# **DPF F7**

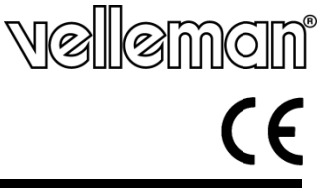

**7" DIG GITAL PHOT TO FRAME - - SD/MMC/ /MC & USB FLASH DRI IVES**  7" DIGITALE FOTOLIJST - SD/MMC/MC & USB FLASH DRIVE 7" DIGITALE FOTOLIJST - SD/MMC/MC & USB FLASH DRIVE<br>CADRE PHOTO NUMÉRIQUE 7" - SD/MMC/MC & USB FLASH DRIVE **MARCO O DE FOTOS S DIGITAL 7" - SD/MM MC/MC & U USB FLASH DRIVE 7" DIG GITALER BI ILDERRAHM MEN - SD/M MMC/MC & USB FLASH H DRIVE** <code>MOLDURA DIGITAL 7'' - SD/MMC/MC & USB FLASH DRIVE</code> **RAMKA A CYFROWA A 7" - SD/M MMC/MC & PAMIĘĆ US SB** 

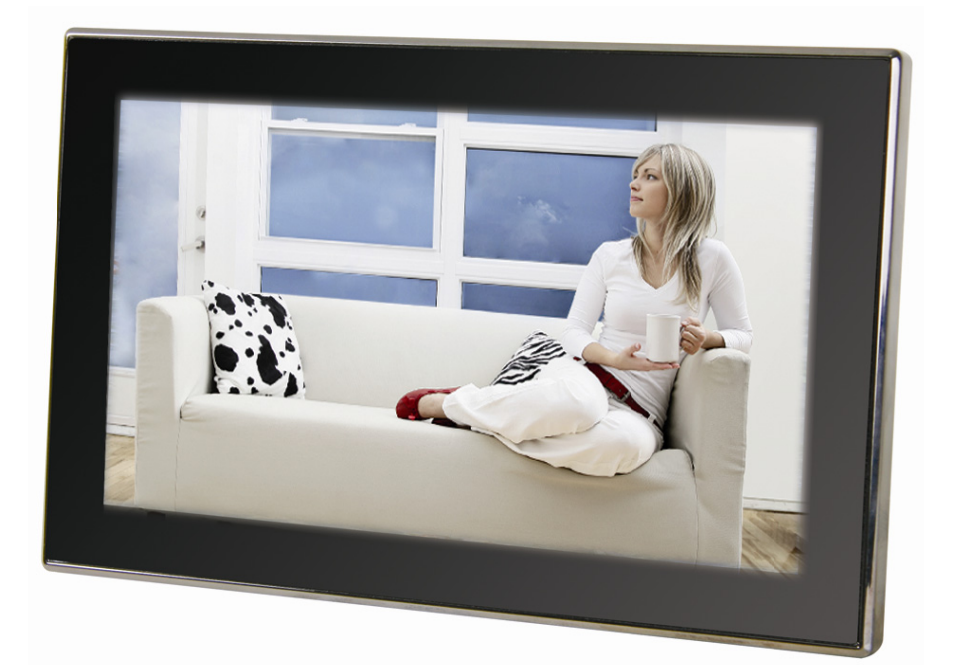

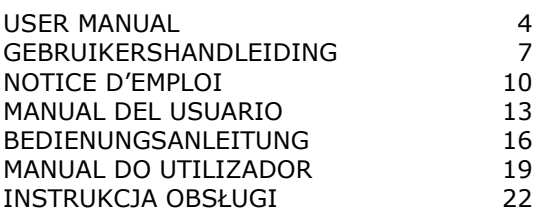

**DPF7** Rev. 02

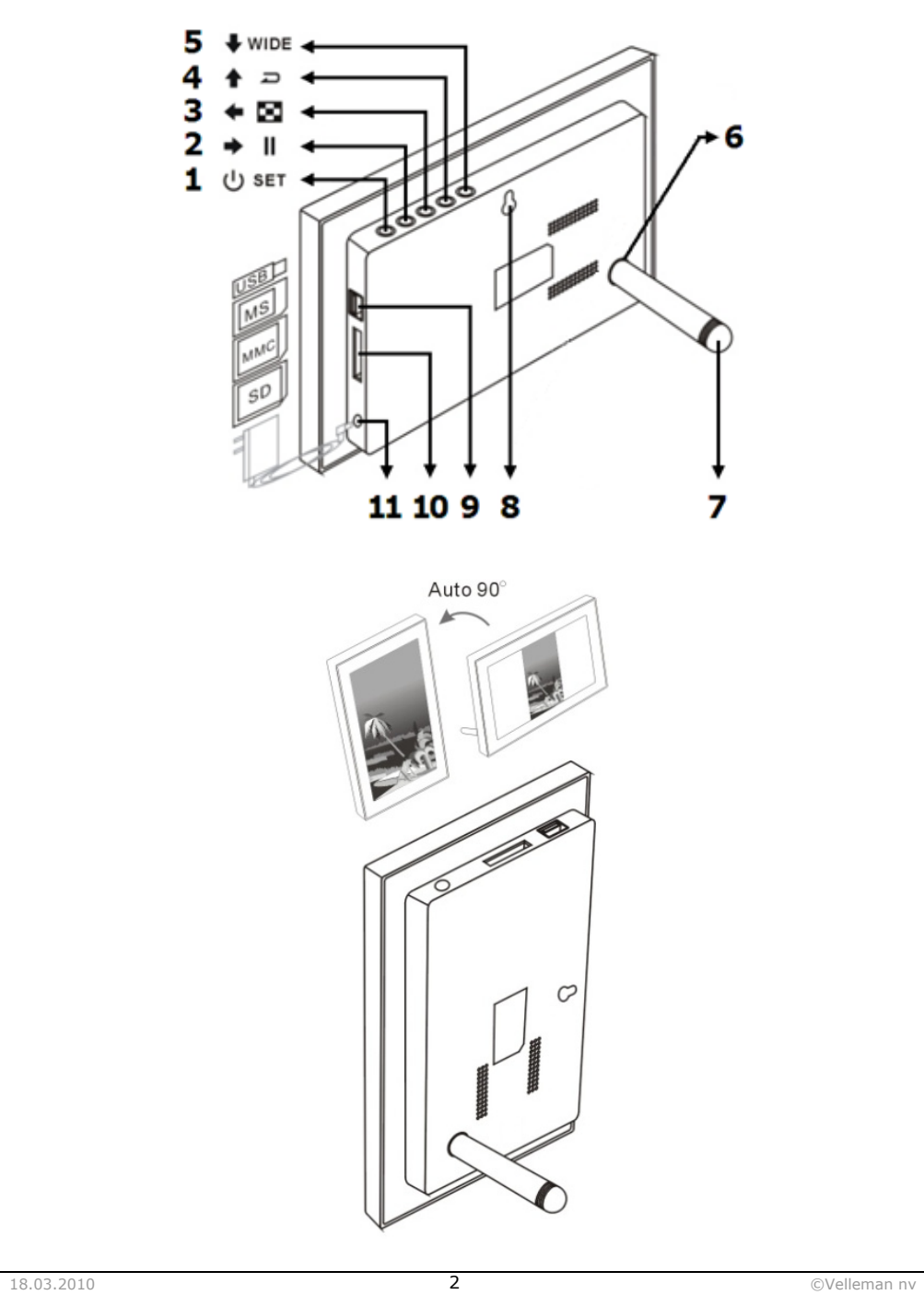

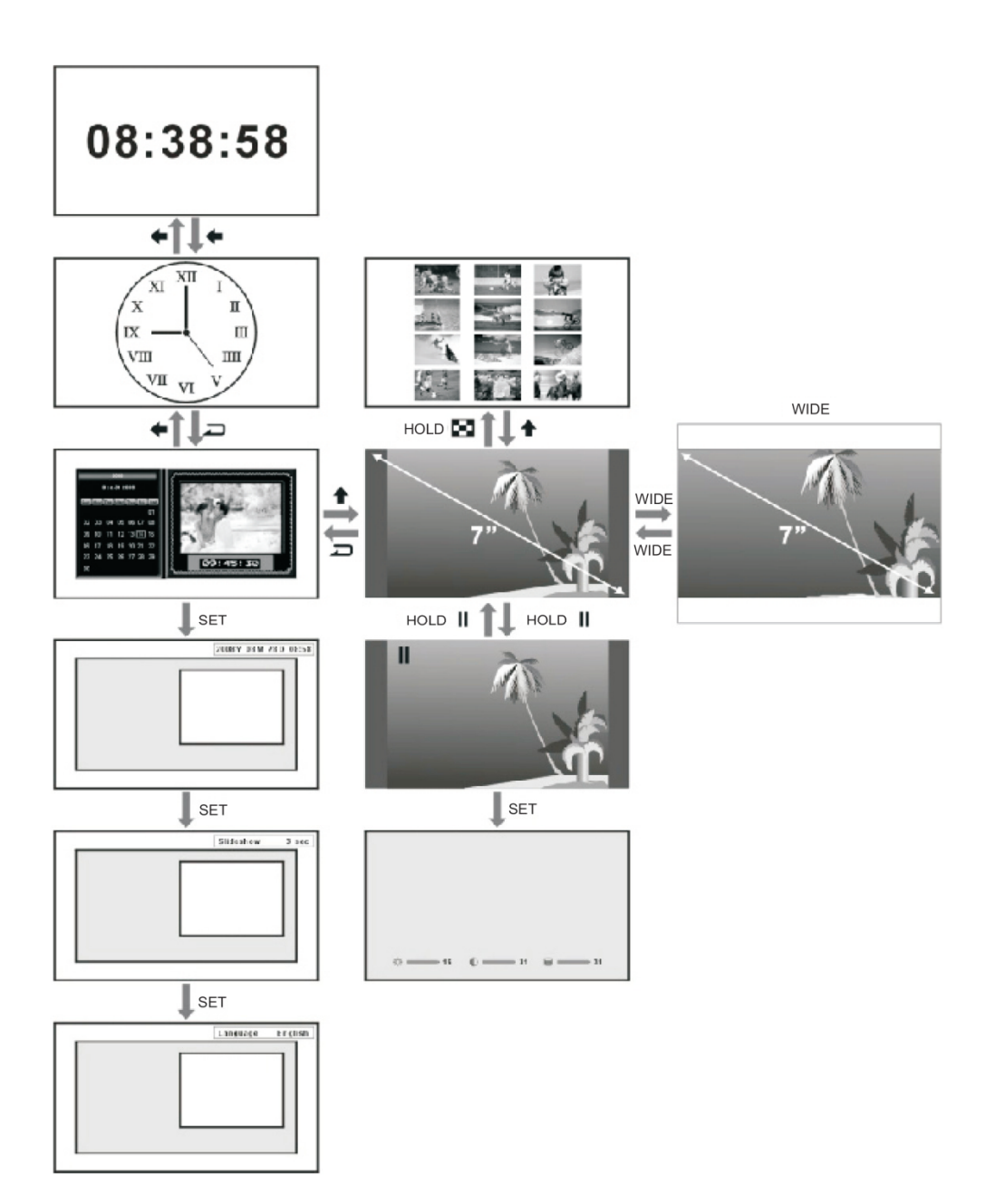

# **DPF 7** USER MANUAL

# **To all res sidents of the E European Union**

# To all residents of the European Union<br>Important environmental information about this product

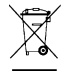

This symbol on the device or the package indicates that disposal of the device after its lifecycle could harm the environment. Do not dispose of the unit (or batteries) as unsorted municipal waste; it should be taken to a specialized company for recycling. This device should be returned to your distributor or to a a local recycling service. Respect the local environ nmental rules.

# If in doubt, contact your local waste disposal authorities.

Thank you for choosing Velleman®! Please read the manual thoroughly before bringing this device into service. If the device was damaged in transit, don't install or use it and contact your dealer. Refer to the **Velleman<sup>®</sup> Service and Quality Warranty** on the last pages of this manual. Contents: 1x photo frame, 1x AC adapter, 1x stand and this user man ual.

# **2. Safety Instructions**

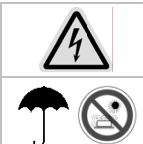

# **CAUTION N: RISK OF ELE ECTRIC SHOCK. DO NOT OPEN. .**

Dangerous high voltages are present inside the enclosure. There are no user-serviceable parts. Contact your dealer for spare parts if necessary.

# **Indoor u use only.**

Keep away from rain, moisture, splashing and dripping liquids. Protect the device against extreme heat and dust.

- Read these instructions.
- Keep these instructions.
- Heed all warnings.
- Follow all instructions.
- Do not use this unit near water.
- Clean only with a dry cloth.
- Clean the screen only with a specified cleaning solution for use with products such as laptops and computer monitors. These are available at most retail consumer electronics stores. Do not clean the inside of the unit.
- Check that the power voltage stated on the power adaptor rating label corresponds to your local electricity supply .
- Do not block any ventilation openings. Install in accordance with the manufacturers instructions.
- Do not place near any heat sources such as radiators, heat registers, stoves or other apparatus (including amplifiers) that produce heat. ig<br>is:
- Do not immerse the main unit, the power adapter or any accessories in water or any other liquid.
- Unplug the power adaptor from the wall when the product is unused for a long period of time and during thunde erstorms.
- Only use attachments/accessories specified by the manufacturer.
- Unwind and straighten the power adaptor before use.

# • **Damag ge Requiring Se ervice**

Unplug the power adaptor and refer servicing to qualified service personnel under the following condition

- o If liquid has been spilled on or into the product.
- $\circ$  If the product has been exposed to rain, water, or other liquids.
- $\circ$  If the product does not operate normally by following the operating instructions. Adjust only those controls that are covered by the operating instructions. Improper adjustment of other controls may result in damage and will often require extensive work by a qualified technician to restore the product to its normal operation.
- $\circ$  If the product has been dropped or damaged in any way.
- $\circ$  When the product exhibits a distinct change in performance. It indicates a need for service.

# • **Servic cing**

Do not attempt to service this product yourself as opening or removing covers may expose you to dangerous voltage or other hazards. Refer all servicing to qualified service personnel.

# • **Replac cement Parts**

When replacement parts are required, be sure the service technician has used replacement parts specified by the manufacturer or have the same characteristics as the original parts. Unauthorized substitutions may result in fire, electric shock, or other hazards.

# **3. Installation and Description**

Refer to the illustrations on page 2 of this manual.

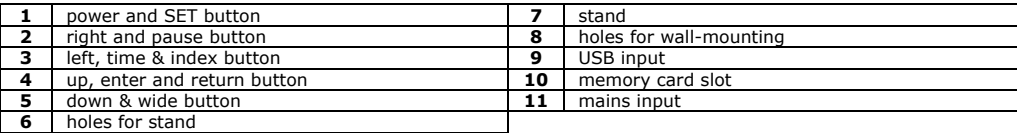

# **4. Basic Settings**

# **1. Turn On/Off**

After plugging in the supplied AC adaptor, the photo frame automatically turns on and displays the calendar. To turn the calendar display off, hold down the  $\bf{\dot{U}}$  button until the photo frame turns off. Press the  $\bf{\dot{U}}$  button again to turn the photo frame back on.

# **2. Inserting a Memory Card or USB Flash Drive**

Gently insert an SD memory card, MMC memory card, or memory stick into the card slot with its label side facing forward. It is normal for a portion of the memory card to remain outside of the photo frame. Please do not try to jam the memory card into the unit. Gently insert a USB flash drive into the USB input slot. The USB flash drive will only fit in one direction. Please do not force the USB flash drive into the slot; if it is not easily inserting, try inserting it in the other direction.

**Note:** When a USB flash drive is inserted into this photo frame, the USB flash drive takes priority. For example: If you were to insert a memory card and a USB flash drive, this photo frame will only read the images on the USB flash drive.

# **3. Auto Image Rotation**

While in the calendar display, press the SET button 4 times to display the Auto Rotation settings. Press the  $\rightarrow$ button to select Auto Rotation ON or OFF. This will activate or deactivate the auto rotation feature. Once activated, you can install the removable stand onto the photo frame, orienting it in either portrait or landscape mode. After adjusting the orientation, the photo frame will automatically adjust the single image on the display 90 degrees to its proper orientation.

**Note:** Auto Image Rotation is not available in the following modes: Settings Menu, Image Index, Calendar Display, Slide Show, and Analog/Digital Clock. There may be occasions when Auto Image Rotation may not properly orient your image. If this occurs, try rotating the photo frame in the opposite orientation, then rotating it back; or placing the photo frame down on a flat stable surface.

# **4. Calendar/Clock Display**

This photo frame automatically defaults to the calendar display with slide show images. Press the  $\blacklozenge$  button to switch to the clock display. Continue pressing to toggle between the analogue and digital clock. Press the  $\Box$ button to return to the calendar display.

**Note:** In the calendar display, it is not possible to make the slide show images still images.

# **5. Setting the Date/Time**

In the calendar display, press the SET button once to display the time setting options. Press the  $\leftrightarrow$  button to select the year/month/date/hour/minute in sequence. For each setting, use the  $\blacklozenge/\spadesuit$  button to adjust the value. Press the SET button to confirm your settings.

# **6. Setting the Slide Show Interval**

In the calendar display, press the SET button twice to display the slide show setting options. Press the  $\rightarrow$ button to adjust the time between images. Select the interval value from 3 sec., 10 sec., 30 sec., 1 min., 3 min., 5 min., 15 min., 30 min., 1 hour, 4 hours, 12 hours and 1 day. Press the SET button to confirm your settings.

# **5. Picture Settings**

# **7. Slide Show / Still Images**

In the calendar display, images are automatically displayed one after another. Press the  $\spadesuit$  button to enter full screen slide show mode. The slide show effects are random. To pause the slide show on a single image, press the **i** button on the image you would like to pause. The symbol will appear in the top left corner of the display, and the image will be paused. To resume playback, press the  $\parallel$  button again. The  $\parallel$  symbol will change back to the  $\rightarrow$  symbol.

# **8. Setting the Brightness / Contrast / Colour**

In full screen display mode, press the SET button to display the brightness/contrast/colour setting options. Press the  $\leftrightarrow$  button to select the setting, and use the  $\leftrightarrow$   $\leftrightarrow$  button to adjust the value.

Setting value options: **Brightness**  $(1 \sim 16)$ **Contrast**  $(1 \sim 31)$ **Colour**  $(1 \sim 31)$ 

Press the SET button to confirm your settings.

### **9. Index Image**

In single view mode, press the button to display the index image thumbnails (2 rows x 4 columns per page). Press the  $\leftrightarrow$  button to move the cursor to your image selection. After you have made your selection, press the  $\triangle$  button to display the image full screen. To cancel press the  $\Box$  button to return to the calendar display.

### **10. Wide**

The full screen mode is automatically defaulted to the original image size. Press the WIDE button to switch between panoramic mode, which will display the images in full screen, and normal mode.

# **6. Troubleshooting**

This chapter presents some troubleshooting problems you may encounter while using the device. Even if the following guide fails to solve your problem, please do not disassemble the device, but leave the repairs to professional staff.

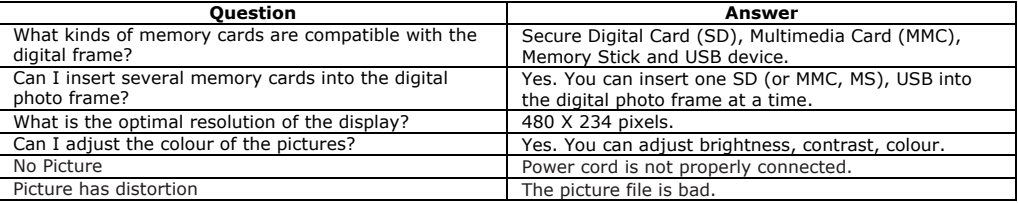

# **7. Technical Specifications**

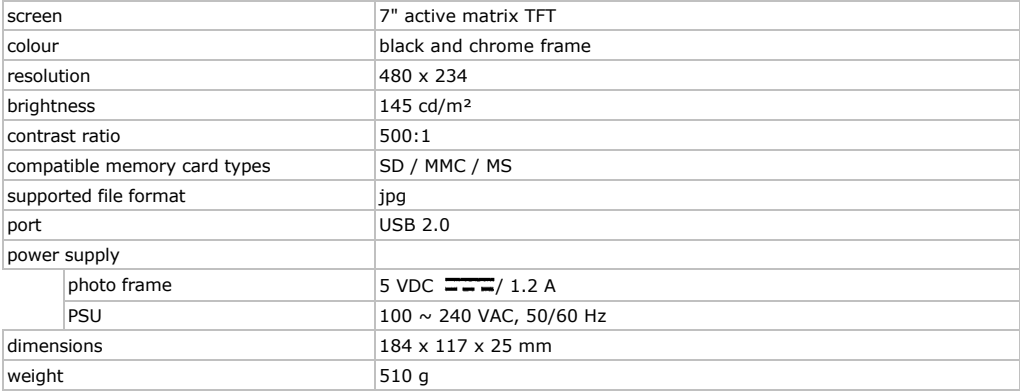

### **Use this device with original accessories only. Velleman nv cannot be held responsible in the event of damage or injury resulted from (incorrect) use of this device. For more info concerning this product, please visit our website www.velleman.eu. The information in this manual is subject to change without prior notice.**

# © **COPYRIGHT NOTICE**

**This manual is copyrighted. The copyright to this manual is owned by Velleman nv.**  All worldwide rights reserved. No part of this manual may be copied, reproduced, translated or reduced to any electronic medium or otherwise without the prior written consent of the copyright holder.

# **GEBRU UIKERSHA ANDLEID DING**

# **1. Inl eiding**

### **Aan alle i ngezetenen van de Europese Un nie**

### **Belangrijk ke milieu-inform matie betreffende e dit product**

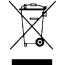

Dit symbool op het toestel of de verpakking geeft aan dat, als het na zijn levenscyclus wordt weggeworpen, dit toestel schade kan toebrengen aan het milieu. Gooi dit toestel (en eventuele batterijen) niet bij het gewone toestel schade kan toebrengen aan het milieu. Gooi dit toestel (en eventuele batterijen) niet bij het gewone<br>huishoudelijke afval; het moet bij een gespecialiseerd bedrijf terechtkomen voor recyclage. U moet dit toestel

### naar uw verdeler of naar een lokaal recyclagepunt brengen. Respecteer de plaatselijke milieuwetgeving. **Hebt u vr ragen, contactee r dan de plaatse elijke autoriteiten n betreffende de e verwijdering.**

Dank u voor uw aankoop! Lees deze handleiding grondig voor u het toestel in gebruik neemt. Werd het toestel beschadigd tijdens het transport, installeer het dan niet en raadpleeg uw dealer. Raadpleeg de **Velleman® service- en** ' **kwaliteitsgarantie** achteraan deze handleiding. Inhoud: 1x fotokader, 1x AC-voedingsadapter, 1x statief en deze handleidin g.

# **2. Vei iligheidsins structies**

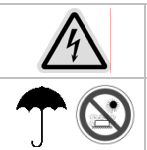

### **WAARSC HUWING: ELEKT TROCUTIEGEVAA AR. NIET OPENEN N.**

Gevaarlijke spanning binnenin dit toestel. De gebruiker mag geen onderdelen vervangen. Bestel eventuele reserveonderdele en bij uw dealer.

### **Enkel voo or gebruik binne enshuis.**

Bescherm tegen regen, vochtigheid, opspattende vloeistoffen, extreme hitte en stof.

- Lees deze handleiding.
- Bewaar deze handleiding.
- Neem alle waarschuwingen in acht.
- Volg all e instructies.
- Gebruik dit toestel niet in de buurt van water.
- Maak schoon met een droge doek.
- Maak de display enkel schoon met een reinigingsmiddel speciaal bestemd voor laptop- en computermonitoren. U mag het interne circuit van dit toestel niet reinigen.
- Zorg dat de voedingsspanning vermeld op de voedingsadapter overeenkomt met de voedingsspanning van het lokale lichtnet.
- De ventilatie dient niet gehinderd te worden door de ventilatieopeningen te bedekken met een krant, een tafellaken, gordijnen, enz.
- Geen en nkele naakte vlam m, zoals een brande ende kaars, dient op het apparaat g eplaatst te worden n.
- Dompel het toestel of de voedingsadapter nooit onder in water of een andere vloeistof.
- Trek de stekker uit het stopcontact als u denkt het apparaat een lange tijd niet te gebruiken.
- Gebruik enkel reserveonderdelen/toebehoren aangegeven door de fabrikant.
- Rol voor gebruik de kabel van de voedingsadapter uit.

### • **Bij bes schadiging**

- Ontkoppel het toestel van het lichtnet en contacteer uw verdeler:
- o bij b beschadiging na ins sijpelen van een v vloeistof
- o bij b beschadiging door regen of vocht
- $\circ$  indien het toestel niet volgens de handleiding functioneert. Stel het toestel in enkel zoals beschreven in de
- hand dleiding.
- o bij beschadiging na een grote schok of val
- **Repara atie** 
	- U mag dit toestel niet openen of repareren. Contacteer uw verdeler voor elke reparatie.

### • **Reserv veonderdelen**

Bestel eventuele reserveonderdelen bij uw verdeler. Het gebruik van onderdelen die niet door de fabrikant aangegeven zijn, kan brand, elektroshocks of ander gevaar met zich meebrengen.

# **3. Ins stallatie en omschrijvi ng**

Raadpleeg de afbeeldingen op pagina 2 van deze handleiding.

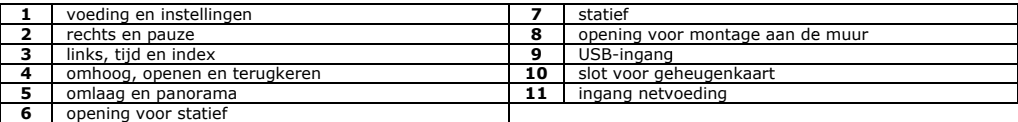

# **4. Basisinstellingen**

# **1. In-/uitschakelen**

Als u de meegeleverde wisselstroomadapter in het stopcontact steekt, zal het apparaat automatisch ingeschakeld worden en de kalender weergeven. Houd de  $0$  knop ingedrukt om het apparaat uit te schakelen en houd opnieuw  $0$ ingedrukt om hem terug in te schakelen.

### **2. Een geheugenkaart of een USB-stick invoeren**

Voer voorzichtig een SD/MMC geheugenkaart of een USB-stick in de gleuf in met de bedrukte zijde naar achter. Het is normaal dat de kaart niet helemaal in de gleuf verdwijnt.

**Opmerking:** De USB-kabel geeft voorrang op de geheugenkaart. Dat wil zeggen dat als u een geheugenkaart en een USB-stick invoert, dat uw kader enkel de foto's zal lezen die op uw USB-stick opgeslagen zijn.

### **3. Automatische draaiing**

Bij kalenderweergave, druk 4 keer op SET om het instelmenu voor automatische draaiing weer te geven. Druk op  $\blacktriangleright$  en selecteer Auto Rotation ON of OFF. Haal de steun uit zijn zijpositie en steek hem in de openingen achteraan het apparaat. Plaats het apparaat in verticale positie voor portretten of in horizontale positie voor landschappen. Het beeld draait automatisch 90 graden om zich correct te oriënteren.

**Opmerking:** De automatische draaiing wordt niet geactiveerd in de instellingenmodus, voor de afbeeldingenindex, bij de weergave van de kalender met diavoorstelling en bij de weergave van de analoge en digitale klok. Het kan gebeuren dat het beeld wisselvallig draait als het apparaat horizontaal geplaatst is.

### **4. Weergave van de kalender/tijd**

Standaard staat het apparaat in de modus kalenderweergave met diavoorstelling van de foto's. Druk op < om de tijd weer te geven en om te schakelen tussen de analoge en de digitale klok. Druk op 20 om terug te keren naar de kalenderweergave.

**Opmerking:** In de kalenderweergave modus, kunnen de beelden van de diavoorstelling niet vast blijven.

# **5. Datum-/tijdinstellingen**

In kalenderweergave modus, drukt u eenmaal op SET (INSTELLEN) om de in te stellen elementen weer te geven. Druk op  $\leftrightarrow$  om het jaar/de maand/de datum/het uur/de minuten in deze volgorde te selecteren. Elke druk op  $\bullet$ / $\bullet$  zal de waarde van een eenheid aanpassen. Druk op SET (INSTELLEN) om uw instellingen te bevestigen.

### **6. De intervalduur van de diavoorstelling instellen**

In kalenderweergave drukt u tweemaal op SET (INSTELLEN) om de instelling van de diavoorstelling weer te geven. Druk op  $\blacktriangleright$  om een duur te selecteren tussen 3 sec., 10 sec., 30 sec., 1 min., 3 min., 5 min., 15 min., 30 min., 1 uur, 4 uur, 12 uur en 1 dag tussen twee beelden. Druk op SET (INSTELLEN) om uw instellingen te bevestigen.

# **5. Beeldinstellingen**

# **7. Diavoorstelling / vast beeld**

In kalenderweergave modus, worden de foto's automatisch één na één getoond. Druk op  $\uparrow$  om de diavoorstellingmodus te kiezen in volledig scherm. De effecten van de diavoorstelling zijn willekeurig. In de<br>diavoorstellingmodus met één beeld per scherm, houdt u de ‼knop ingedrukt om het afspelen te stoppen op een foto die u graag wenst af te beelden. Druk op de  $\blacktriangleright$  knop om de diavoorstelling te hervatten.

### **8. De helderheid / het contract / de kleur instellen**

In volledig scherm weergave, drukt u op SET (INSTELLEN) om de helderheid-/contrast-/kleurinstellingen weer te geven. Druk op de knop  $\leftrightarrow$  om een parameter te selecteren. Elke druk op de  $\overline{\bullet}$ / $\overline{\bullet}$  knoppen zal het niveau voor de helderheid (1~16), het contrast en de kleur (1~31) aanpassen.

Druk op SET (INSTELLEN) om uw instellingen te bevestigen.

**Opmerking:** In instellingenmodus kan er geen enkele functie geactiveerd worden totdat SET (INSTELLEN) ingedrukt wordt om de instellingen op te slaan en de modus te verlaten.

### **9. Afbeeldingenindex**

In volledig scherm weergave, houdt u  $\blacksquare$  ingedrukt om de index af te beelden in de vorm van zegels (2 reeksen x 4 kolommen per pagina). Druk op  $\leftrightarrow$  om de cursor te verplaatsen. Druk op  $\uparrow$  om de volledig scherm weergavemodus te activeren. Druk op de  $\Box$  knop om terug te keren naar de volledig scherm weergavemodus.

### **10. Panoramafoto**

Het volledig scherm weergave is standaard ingesteld in de modus origineel formaat. Druk op WIDE (BREED) om over te schakelen op Panoramafoto modus, waarbij een foto op het volledig scherm weergegeven wordt.

# **6. Herstellingsrichtlijnen**

In dit hoofdstuk worden u enkele courante problemen voorgelegd die zich kunnen voordoen bij het gebruik van dit apparaat. Zelfs als deze herstellingsrichtlijnen uw probleem niet oplossen, dient u niet te proberen uw apparaat uit mekaar te halen. Raadpleeg een bevoegd technicus voor elke herstelling.

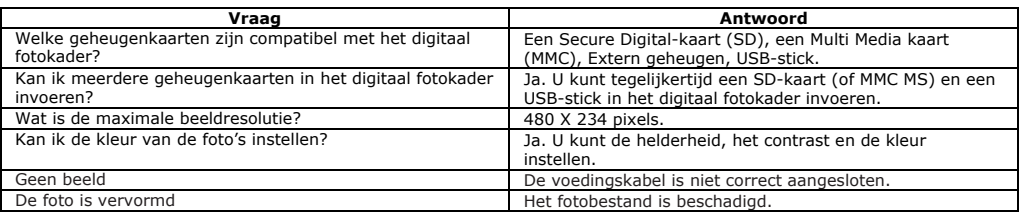

# **7. Technische specificaties**

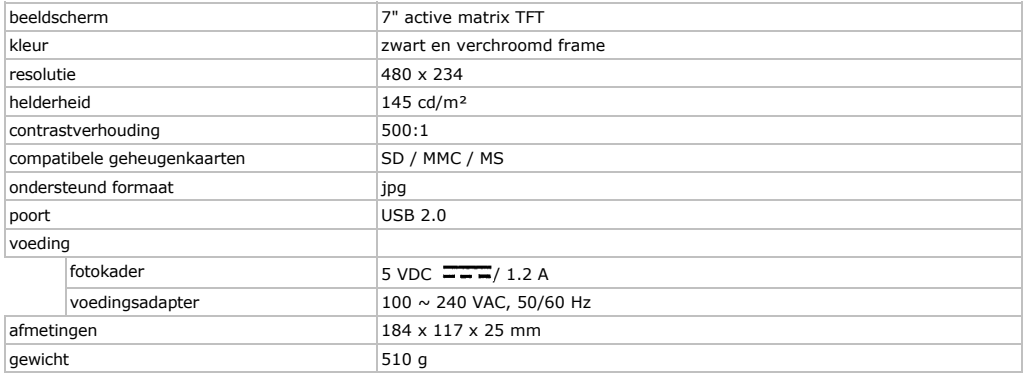

**Gebruik dit toestel enkel met originele accessoires. Velleman nv is niet aansprakelijk voor schade of kwetsuren bij (verkeerd) gebruik van dit toestel. Voor meer informatie omtrent dit product, zie www.velleman.eu. De informatie in deze handleiding kan te allen tijde worden gewijzigd zonder voorafgaande kennisgeving.** 

# **© AUTEURSRECHT**

# **Velleman nv heeft het auteursrecht voor deze handleiding.**

Alle wereldwijde rechten voorbehouden. Het is niet toegestaan om deze handleiding of gedeelten ervan over te nemen, te kopiëren, te vertalen, te bewerken en op te slaan op een elektronisch medium zonder voorafgaande schriftelijke toestemming van de rechthebbende.

# **NO OTICE D 'EMPLOI IDPF 7**

### **Aux résid dents de l'Union e européenne**

### **Des infor mations environ nnementales imp portantes concer nant ce produit**

Ce symbole sur l'appareil ou l'emballage indique que l'élimination d'un appareil en fin de vie peut polluer l'environnement. Ne pas jeter un appareil électrique ou électronique (et des piles éventuelles) parmi les déchets municipaux non sujets au tri sélectif ; une déchèterie traitera l'appareil en question. Renvoyer les équipements usagés à votre fournisseur ou à un service de recyclage local. Il convient de respecter la réglementation locale relative à la protection de l'environnement.

### **En cas de e questions, cont tacter les autorit tés locales pour é élimination.**

Nous vous remercions de votre achat ! Lire la présente notice attentivement avant la mise en service de l'appareil. Si l'appareil a été endommagé pendant le transport, ne pas l'installer et consulter votre revendeur. Se référer à la **garantie de service et de qualité Velleman®** en fin de notice. Contenu : 1x cadre photo, 1x bloc secteur CA, 1x support et cette notice.

# **2. Con nsignes de sécurité**

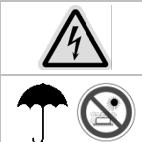

### ATTENTION: RISQUE DE CHOC ELECTRIQUE. NE PAS OUVRIR.

Présence de tension électrique dangereuse à l'intérieur de l'appareil. Il n'y a aucune pièce maintenable par l'utilisateur. Commander des pièces de rechange éventuelles chez votre revendeur.

### **Uniquem ent pour usage à à l'intérieur.**

Protéger contre la pluie, l'humidité, les éclaboussures, la chaleur extrême et la poussière.

- Lisez ces instructions.
- Conservez ces instructions.
- Respectez toutes les mises en garde.
- Suivez les instructions.
- N'utilise ez pas cet apparei l près de l'eau ni d d'autres sources d 'humidité.
- N'utilisez qu'un linge doux et sec pour le nettoyage.
- Nettoyez l'écran seulement avec des solutions spécifiquement conçues à cette fin telles que celles pour les écrans d'ordinateurs portables ou les moniteurs. Elles sont en vente dans la plupart des boutiques d'appareils électroniques. Ne tentez pas de nettoyer l'intérieur du cadre photo numérique.
- Vérifiez que la tension électrique indiquée sur l'adaptateur d'alimentation corresponde à celle du réseau électrique sur lequel vous allez brancher l'appareil.
- N'obstruez pas les ouvertures d'aération de l'appareil. Respectez les directives du fabricant en rapport avec l'installation.
- N'installez pas l'appareil près de sources de chaleur telles que les plinthes électriques, poêles à combustion ou tout autre dispositif produisant de la chaleur (y compris les amplificateurs).
- N'immergez pas l'appareil, l'adaptateur d'alimentation ni aucun accessoire dans l'eau ni aucun autre liquide.
- Débranchez l'appareil du réseau électrique, en débranchant l'adaptateur d'alimentation de la prise de courant, lorsque vous ne prévoyez pas utiliser l'appareil pendant un certain temps ou lors d'orages électriques.
- N'utilisez que des composantes et accessoires recommandés par le fabricant.
- Déroulez et redressez le cordon d'alimentation avant de l'utiliser.

# • **Domm ages nécessitant t des réparation s**

- Débranchez l'appareil et consultez un technicien qualifié dans les cas suivants:
- o Lorsque le cordon d'alimentation CA ou sa fiche est endommagé;
- Débranchez l'appareil et consultez un technicien qualifié dans les cas suivants:<br>○ Lorsque le cordon d'alimentation CA ou sa fiche est endommagé;<br>○ Si vous avez renversé du liquide dans l'appareil ou si des objets ont été
- o Si l'appareil a été exposé à la pluie ou à l'eau;
- Si l'appareil ne fonctionne pas normalement en suivant les instructions. N'ajustez que les commandes décrites dans le guide d'utilisation, car un mauvais ajustement des commandes peut endommager l'appareil, ce qui demanderait un travail plus substantiel de la part du technicien pour remettre l'appareil en état de fonctionner;
- o Si l'a appareil a été écha appé ou le boîtier, endommagé;
- $\circ$  Si l'appareil démontre une nette altération de sa performance ceci indique qu'il doit être confié à un centre de service pour inspection. 。 Si l'appareil démontre une nette altération de sa performance – ceci indique qu'il doit être confié à un centre de<br> service pour inspection.<br>**Réparation**<br>Ne tentez jamais de réparer vous-même cet appareil vidéo, car le

### • **Répara ation**

vous exposer à des tensions néfastes ou autres dangers similaires. Consultez un technicien qualifié pour tout appel de service. .

### • **Pièces de rechange**

Lorsque vous avez besoin de pièces de rechange, assurez-vous que le technicien utilise des pièces de remplacement reconnues par le fabricant ou qui possèdent les mêmes caractéristiques que la pièce d'origine. Toute mauvaise substitution peut causer des incendies, chocs électriques ou autres dangers similaires.

# **3. Installation et description**

Se référer aux illustrations en page 2 de cette notice.

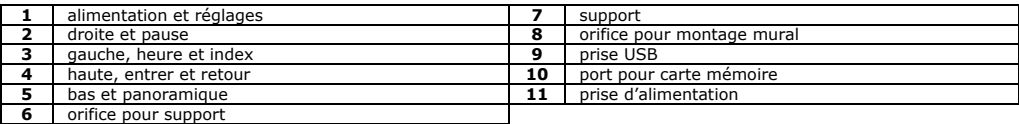

# **4. Réglages de base**

### **1. Mise en marche/arrêt**

Dès que vous branchez le cordon d'alimentation CA fourni sur le réseau électrique et sur l'appareil, le cadre photo numérique se met automatiquement en marche et le calendrier apparaît à l'écran. Pour éteindre l'affichage du calendrier à l'écran, appuyez sur l'interrupteur d'alimentation  $\bf{U}$  jusqu'à ce que le cadre photo numérique s'éteigne. Appuyez de nouveau sur l'interrupteur d'alimentation  $\mathbf 0$  pour remettre le cadre photo numérique en marche.

### **2. Insertion d'une carte mémoire ou branchement d'une clé USB**

Insérez avec précaution une carte mémoire de type SD, MMC ou Memory Stick dans la fente prévue à cette fin sur l'appareil en veillant à ce que le côté avec l'étiquette soit vers le devant. Il est normal qu'une portion de la carte reste visible hors du cadre photo numérique. Ne tentez pas de pousser entièrement la carte à l'intérieur car vous risquez ainsi d'endommager irrémédiablement l'appareil. Si vous utilisez une clé USB, branchez celle-ci sur la prise USB. La clé USB ne peut se brancher que dans une seule direction. Vous n'avez pas à utiliser la force pour brancher la clé USB, si celle ne se branche pas aisément, inversez-la et réessayer, cela signifie sans doute qu'elle doit être branchée dans l'autre direction.

**Remarque :** Lorsqu'une clé USB est branchée sur ce cadre photo numérique, celle-ci devient la source prioritaire des photos affichées à l'écran. Par exemple, si une carte mémoire est dans l'appareil et, en même temps, une clé USB est aussi branchée sur le cadre, seules les images contenues dans la clé USB seront affichées à l'écran.

# **3. Rotation automatique de l'image**

Lorsque le calendrier apparaît à l'écran, appuyez quatre fois sur la touche de réglage (SET) pour afficher à l'écran les réglages de la rotation automatique. Appuyez sur la touche → pour activer (ON) ou désactiver (OFF) la fonction de rotation automatique. Lorsque cette fonction est activée, vous pouvez fixer le support amovible sur le cadre photo numérique, en l'orientant soit en position verticale ou horizontale. Une fois que l'orientation aura été réglée, le cadre photo numérique ajustera automatiquement chaque image à l'écran de 90 degrés au besoin pour qu'elle apparaisse dans le bon sens.

**Remarque :** La fonction de rotation automatique n'est pas disponible lorsque les modes suivants sont activés; menu de réglage, affichage en format index de vignettes, affichage du calendrier, diaporama, et horloge analogique/numérique. Il se peut que parfois, la rotation automatique de l'image ne permette pas d'afficher l'image dans le bon sens à l'écran. Si cela se produit, essayez d'orienter le cadre dans le sens inverse, puis, faites le pivoter à nouveau pour le remettre en position originale ou encore, déposez le cadre numérique sur une surface plane et stable.

### **4. Calendrier/horloge**

Le mode d'affichage implicite de ce cadre photo numérique est l'affichage du calendrier avec les images présentées en diaporama. Pour passer au mode d'affichage de l'horloge, appuyez sur la touche  $\blacktriangle$ . Continuez d'appuyer sur cette touche pour commuter entre mode d'affichage analogique et numérique de l'horloge. Appuyez sur la touche  $\blacktriangleleft$ . Continuez d'appuyer sur cette touche pour commuter entre mode d'affichage analogique et numérique de l'horloge. Appuvez sur la touche  $\Box$  pour revenir à l'affichage du calendrier à l'écran.

**Remarque :** En mode d'affichage du calendrier à l'écran, il est impossible de fixer à l'écran les images du diaporama, celles-ci continuent de défiler l'une après les autres, sans arrêt.

### **5. Réglage de la date et de l'heure**

Lorsque l'appareil se trouve en mode d'affichage du calendrier à l'écran, appuyez une fois sur la touche de réglage (SET) pour faire apparaître à l'écran les options de réglage de l'heure et de la date. Appuyez sur les touches  $\leftrightarrow$  pour sélectionner, dans l'ordre, l'année, le mois, la date, l'heure et les minutes. Appuyez sur les touches  $\blacklozenge$   $\blacklozenge$  pour ajuster la valeur de chacun de ces paramètres. Une fois terminé, appuyez de nouveau sur la touche de réglage (SET) pour confirmer vos réglages.

### **6. Réglage de la durée des intervalles lors du diaporama**

Lorsque l'appareil se trouve en mode d'affichage du calendrier à l'écran, appuyez deux fois sur la touche de réglage (SET) pour faire apparaître à l'écran les options de réglage du diaporama. Appuyez sur la touche pour régler la durée pendant laquelle chaque photo apparaîtra à l'écran en mode diaporama. Vous pouvez choisir parmi les préréglages suivants : 3 secondes, 10 secondes, 30 secondes, 1 minute, 3 minutes, 5 minutes, 15 minutes, 30 minutes, 1 heure, 4 heures, 12 heures et une journée. Une fois terminé, appuyez de nouveau sur la touche de réglage (SET) pour confirmer vos réglages.

# **5. Réglage de l'image**

# **7. Diaporama/images fixes à l'écran**

Lorsque l'appareil se trouve en mode d'affichage du calendrier à l'écran, les images défilent automatiquement l'une après les autres. Appuyez sur la touche  $\triangleq$  pour activer le mode d'affichage plein écran. Les effets de transition lors du diaporama sont choisis de manière aléatoire. Pour effectuer une pause dans le diaporama et fixer une image en particulier à l'écran, appuyez sur la touche II lorsque l'image que vous désirez arrêter à l'écran y apparaît. Le symbole de pause  $\parallel$ apparaîtra dans le coin supérieur gauche de l'écran et l'appareil s'arrêtera sur cette image. Pour poursuivre

le visionnement du reste des images, appuyez de nouveau sur la touche **II**. Le symbole **II** disparaîtra de l'écran pour faire place au symbole  $\blacktriangleright$ .

# **8. Ajustement de la luminosité, du contraste et des couleurs**

Lorsque l'appareil se trouve en mode d'affichage plein écran, appuyez sur la touche de réglage (SET) pour ajuster la luminosité, le contraste et les couleurs. Appuyez sur les touches  $\blacklozenge / \blacktriangleright$  pour sélectionner le paramètre à ajuster puis, appuyez sur les touches  $\blacktriangleright$   $\blacklozenge$  pour ajuster la valeur de chacun de ces paramètres.

Options de réglage de chacun des paramètres :

### **Luminosité** (1 à 16) **Contraste** (1 à 31)

**Couleur** (1 à 31)

Une fois terminé, appuyez de nouveau sur la touche de réglage (SET) pour confirmer vos réglages.

### **9. Affichage en format index de vignettes**

Lorsque l'appareil se trouve en mode d'affichage d'une seule image à la fois à l'écran, appuyez sur la touche  $\square$  pour afficher les images à l'écran en format vignettes (2 rangées et 4 colonnes par page). Appuyez sur les touches  $\blacktriangleleft$ pour déplacer le curseur à l'écran et choisir une image. Une fois que vous avez sélectionné une image, appuyez sur la touche  $\biguparrow$  pour faire apparaître l'image en format plein écran. Pour désactiver ce mode, appuyez sur la touche  $\Box$  pour revenir à l'affichage du calendrier à l'écran.

**10. Affichage en format grand écran** 

Le mode d'affichage plein écran présente automatiquement et implicitement les photos dans leur format original. Appuyez sur la touche format grand écran (WIDE) pour commuter entre le mode d'affichage panoramique, qui affiche les images en plein écran, et le mode d'affichage normal.

# **6. Guide de dépannage**

Ce chapitre vous présente des problèmes courants pouvant se produire lors de l'utilisation de cet appareil. Même si ce guide de dépannage ne résout pas votre problème, veuillez ne pas tenter de démonter l'appareil, consultez un technicien qualifié pour toute réparation.

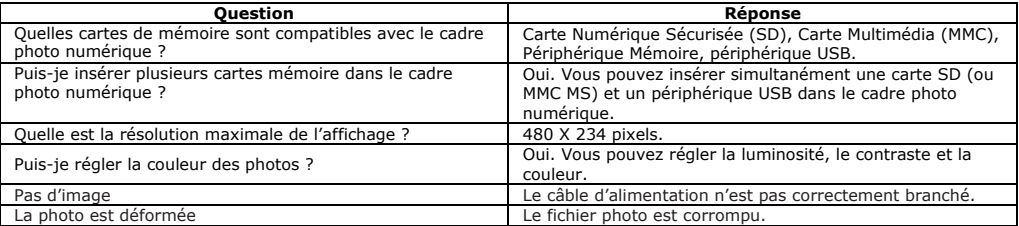

# **7. Spécifications techniques**

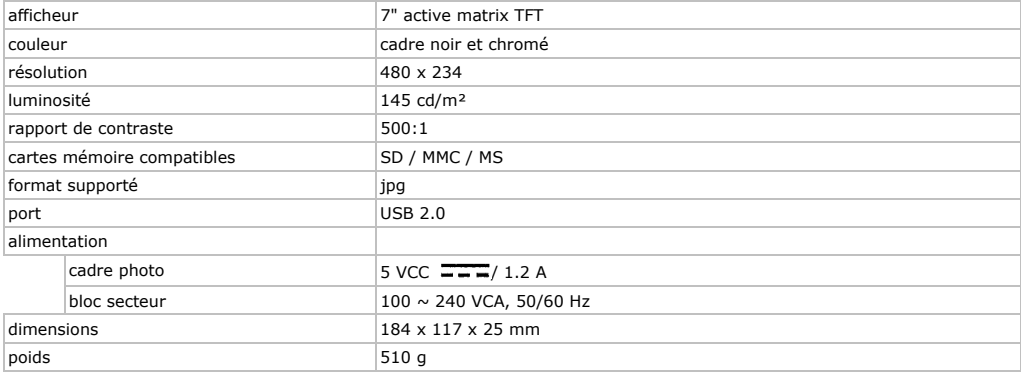

**N'employer cet appareil qu'avec des accessoires d'origine. SA Velleman ne sera aucunement responsable de dommages ou lésions survenus à un usage (incorrect) de cet appareil. Pour plus d'information concernant cet article, visitez notre site web www.velleman.eu. Toutes les informations présentées dans cette notice peuvent être modifiées sans notification préalable.** 

# © **DROITS D'AUTEUR**

# **SA Velleman est l'ayant droit des droits d'auteur pour cette notice.**

Tous droits mondiaux réservés. Toute reproduction, traduction, copie ou diffusion, intégrale ou partielle, du contenu de cette notice par quelque procédé ou sur tout support électronique que se soit est interdite sans l'accord préalable écrit de l'ayant droit.

# **MAN NUAL DEL L USUAR RIO DPF 7**

# **1. Int troducción**

# **A los ciud dadanos de la U Unión Europea**

# Importantes informaciones sobre el medio ambiente concerniente a este producto

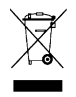

Este símbolo en este aparato o el embalaje indica que, si tira las muestras inservibles, podrían dañar el medio ambiente. No tire este aparato (ni las pilas, si las hubiera) en la basura doméstica; debe ir a una empresa especializada en reciclaje. Devuelva este aparato a su distribuidor o a la unidad de reciclaje local. Respete las leyes locales en relación con el medio ambiente.

**Si tiene dudas, , contacte con l as autoridades s locales para re esiduos.** 

Gracias por haber comprado el DPF7! Lea atentamente las instrucciones del manual antes de usarlo. Si el aparato ha sufrido algún daño en el transporte no lo instale y póngase en contacto con su distribuidor. Véase la Garantía de servicio y calidad Velleman ® al final de este manual del usuario. Incluye: 1x marco de fotos, 1x adaptador de red CA, 1x soporte y este manual del usuario.

# **2. Instrucciones de seguridad**

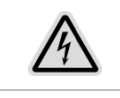

# **¡OJO! RI IESGO DE DESC CARGAS ELÉCTR RICAS. NO ABRA A EL APARATO.**

Presencia de tensión eléctrica peligrosa en el interior del aparato. El usuario no habrá de efectuar el mantenimiento de ninguna pieza. Contacte con su distribuidor si necesita piezas de recambio .

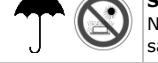

# **Sólo par ra el uso en inte eriores.**

No exponga este equipo a lluvia, humedad, temperaturas extremas, polvo ni a ningún tipo de salpicadura o goteo.

- Lea las instrucciones.
- Guarde estas instrucciones.
- Respete todas las advertencias.
- Siga la s instrucciones.
- No utili ice este aparato cerca de agua ni otras fuentes de e humedad.
- Utilice sólo un paño suave y seco para limpiar el aparato.
- Limpie la pantalla sólo con productos para la limpieza diseñados adecuados para pantallas de ordenadores portátiles o monitores. Puede comprarlos en la mayoría de las tiendas de aparatos electrónicos. No intente limpiar el interior del marco de fotos digital.
- Asegúrese de que la tensión de red no sea mayor que la tensión indicada en las especificaciones.
- No bloq quee los orificios de ventilación d el aparato. Resp ete las normas d del fabricante refe erentes a la instalac ción.
- No instale el aparato cerca de fuentes de calor como p.ej. radiadores, estufas o cualquier otro aparato que produz zca calor (amplific cadores incl.).
- Nunca sumerja el apara to, el adaptador de red ni cualqu ier otro accesorio o en un líquido.
- Desconecte siempre el aparato de red de la red eléctrica si no va a usarlo durante un largo período de tiempo o en ca aso de tormenta.
- Utilice sólo componentes recomendados por el fabricante.
- Desenrolle el cable de alimentación antes de utilizarlo.
- **En cas so de daños** 
	- Desconecte el aparato de red de la red eléctrica y contacte con un técnico cualificado en los siguientes casos:
	- o Si el cable de alimentación CA o el conector está dañado;
	- o Si ha vertido líquido sobre el aparato;
	- o Si el aparato ha sido expuesto a lluvia o agua;
	- Si el aparato no funciona correctamente al seguir las instrucciones. Ajuste el aparato sólo según las instr rucciones del ma nual del usuario; instrucciones del manual del usuario;<br>∘ Si el aparato ha caído o si la caja está dañado;
	-

# • **Repara ación**

Nunca intente usted mismo abrir ni reparar este aparato. La reparación y el mantenimiento deben ser realizad dos por personal especializado.

# • **Piezas s de recambio**

Si necesita piezas de recambio, asegúrese de que el técnico utilice piezas de recambio reconocidas por el fabricante o piezas del mismo tipo. Cualquier recambio incorrecto puede causar descargas eléctricas u otros daños.

# **3. Instalación y descripción**

Véase las figuras en la página **Error! Bookmark not defined.** de este manual del usuario.

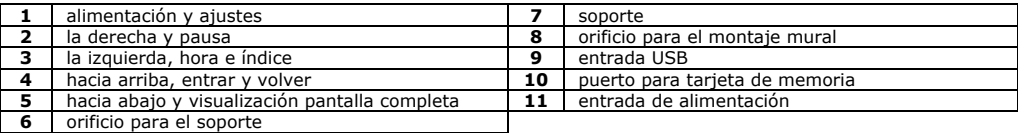

# **4. Ajustes básicos**

# **1. Activar/desactivar el aparato**

En cuanto conecte el cable de alimentación CA (incl.) a la red eléctrica y al aparato, el marco de fotos digital se activa automáticamente y el calendario aparece en la pantalla. Para desactivar la visualización del calendario en la pantalla, pulse el interruptor de alimentación  $\bf{U}$  hasta que el aparato se desactive. Vuelva a pulsar el interruptor de alimentación  $\bf{U}$  para volver a activar el marco de fotos digital.

# **2. Introducir una tarjeta de memoria o una memoria USB**

Introduzca cuidadosamente una tarjeta de memoria del tipo SD, MMC o Memory Stick en la ranura adecuada con la cara impresa hacia arriba. Es normal que una parte de la tarjeta quede visible. No intente introducir la tarjeta completamente en el aparato porque puede dañar el aparato irrevocablemente de esta manera. Si utiliza una memoria USB, conéctela a la entrada USB. Sólo es posible introducir la memoria USB en una dirección. No utilice fuerza para conectar la memoria USB.

**Observación:** Si está conectada una memoria USB a este marco de fotos digital, será la fuente prioritaria para visualizar las fotos en la pantalla. Por ejemplo: Sólo se visualizarán las fotos de la memoria USB en la pantalla si se encuentra unta tarjeta de memoria en el aparato y si está conectada al mismo tiempo también una memoria USB al marco de fotos.

# **3. Rotación automática de la imagen**

Si el calendario aparece en la pantalla, pulse cuatro veces en la tecla de ajuste (SET) para visualizar los ajustes de la rotación automática en la pantalla. Pulse la tecla para activar (ON) o desactivar (OFF) la función de rotación automática. Si está activada esta función, puede fijar el soporte desmontable al marco de fotos digital. Ponga el aparato en la posición vertical o horizontal. El marco de fotos digital ajusta automáticamente la posición de cada imagen.

**Observación:** La función de rotación automática no está disponible si están activados los siguientes modos; menú de ajuste, índice de las imágenes, visualización del calendario, diaporama, y reloj analógico/digital. A veces, es posible que la rotación automática de la imagen no permita visualizar la imagen en la posición correcta. Si es el caso, intente orientar el marco de fotos en el sentido inverso. Luego, haga gírelo de nuevo para volver a ponerlo en la posición original o ponga el marco de fotos en una superficie plana y estable.

# **4. Calendario/reloj**

El modo de visualización estándar es la visualización del calendario con diaporama. Para pasar al modo de visualización del reloj, pulse la tecla +. Siga pulsando esta tecla para conmutar entre el modo de visualización analógica y digital del reloj. Pulse la tecla  $\Box$  para volver a la visualización del calendario en la pantalla. **Observación:** En el modo de visualización del calendario, es imposible fijar las imágenes del diaporama en la pantalla.

# **5. Ajustar la fecha y la hora**

Si el aparato está en el modo de visualización del calendario, pulse una vez la tecla de ajuste (SET) para visualizar las opciones de ajuste de la hora y la fecha en la pantalla. Pulse las teclas  $\leftrightarrow$  para seleccionar el año, el mes, la fecha, la hora y los minutos. Pulse las teclas ♥/ f para ajustar el valor de cada uno de estos parámetros. Después de haber terminado, vuelva a pulsar la tecla de ajuste (SET) para confirmar los ajustes.

### **6. Ajustar la duración de los intervalos de las fotos en el modo diaporama**

Si el aparato está en el modo de visualización del calendario, pulse dos veces la tecla de ajuste (SET) para visualizar las opciones de ajuste del diaporama. Pulse la tecla para ajustar la duración de visualización de cada foto en el modo diaporama. Seleccione entre los siguientes ajustes preprogramados: 3 segundos, 10 segundos, 30 segundos, 1 minuto, 3 minutos, 5 minutos, 15 minutos, 30 minutos, 1 hora, 4 horas, 12 horas y un día. Después de haber terminado, vuelva a pulsar la tecla de ajuste (SET) para confirmar los ajustes.

# **5. Ajustar la imagen**

# **7. Diaporama/imágenes fijas en la pantalla**

Si el aparato está en el modo de visualización del calendario, las imágenes se visualizan automáticamente una tras otra. Pulse la tecla  $\triangleq$  para activar el modo de visualización pantalla completa. Los efectos de transición durante el diaporama se seleccionan de manera aleatoria. Para efectuar una pausa en el diaporama y fijar una imagen específica en la pantalla, pulse la tecla  $\parallel$  si la imagen que quiere fijar en la pantalla aparece. El símbolo de pausa  $\parallel$ aparece en la esquina superior izquierda de la pantalla y el aparato se parará en esta imagen. Para continuar visualizando las otras imágenes, vuelva a pulsar la tecla  $\|$ . El símbolo  $\|$  desaparecerá v se visualizará el símbolo  $\rightarrow$ .

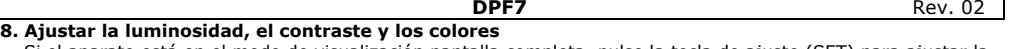

Si el aparato está en el modo de visualización pantalla completa, pulse la tecla de ajuste (SET) para ajustar la luminosidad, el contraste y los colores. Pulse las teclas  $\leftrightarrow$  para seleccionar el parámetro que quiere ajustar. Luego, pulse las teclas  $\sqrt{\frac{4}{\pi}}$  para ajustar el valor.

Opciones de ajuste: **Luminosidad** (de 1 a 16) **Contraste** (de 1 a 31)

**Color** (de 1 a 31)

Después de haber terminado, vuelva a pulsar la tecla de ajuste (SET) para confirmar los ajustes.

# **9. Visualizar el índice de las imágenes**

Si el aparato está en el modo de visualización de una sola imagen a la vez, pulse la tecla **De** para visualizar las imágenes en miniatura (2 filas y 4 columnas por página). Pulse las teclas  $\blacklozenge$  para desplazar el cursor y seleccionar una imagen. Después de haber seleccionado una imagen, pulse la tecla  $\triangle$  para visualizar la imagen en formato pantalla completa. Para desactivar este modo, pulse la tecla  $\Box$  para volver a la visualización del calendario.

# **10. Visualizar las imágenes en pantalla completa**

El modo de pantalla completa visualiza las fotos automáticamente en el formato original. Pulse la tecla (WIDE) para conmutar al modo de visualización panorámica, que visualiza las imágenes en pantalla completa.

# **6. Solución de problemas**

Este capítulo le presenta los problemas corrientes que pueden producirse al utilizar este aparato. Si no puede solucionar el problema, no intente desmontar el aparato. Contacte con un técnico cualificado para la reparación.

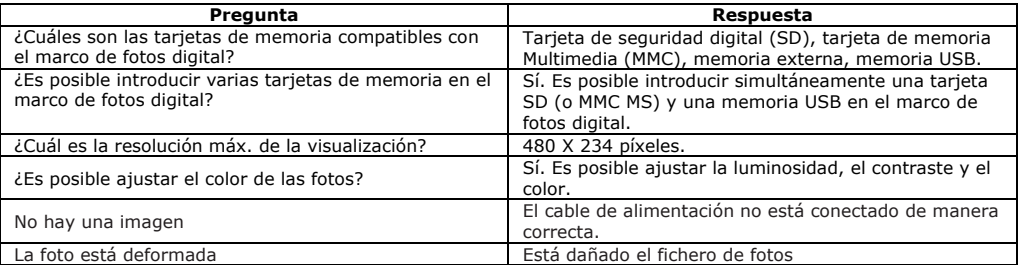

# **7. Especificaciones**

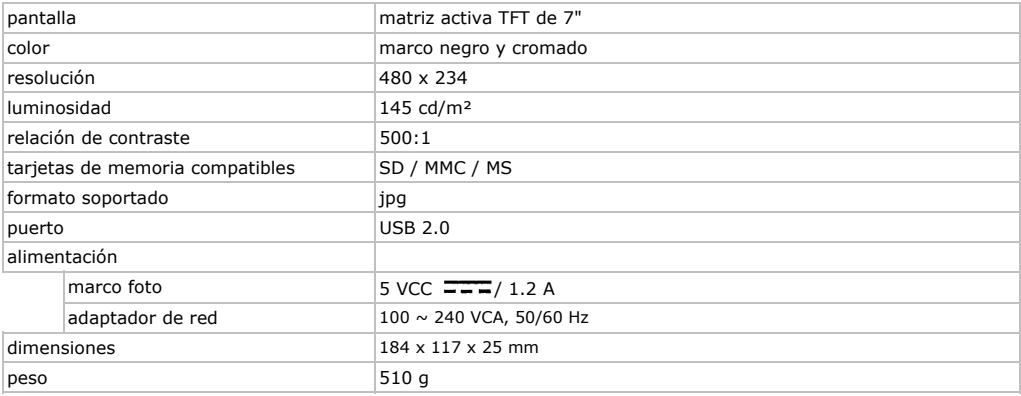

**Utilice este aparato sólo con los accesorios originales. Velleman NV no será responsable de daños ni lesiones causados por un uso (indebido) de este aparato. Para más información sobre este producto, visite nuestra página www.velleman.eu. Se pueden modificar las especificaciones y el contenido de este manual sin previo aviso.** 

### © **DERECHOS DE AUTOR**

**Velleman NV dispone de los derechos de autor para este manual del usuario.**

Todos los derechos mundiales reservados. Está estrictamente prohibido reproducir, traducir, copiar, editar y guardar este manual del usuario o partes de ello sin previo permiso escrito del derecho habiente.

# **BEDIENUNGSANLEITUNG DPF 7**

# **1. Ein nführung**

# An alle Einwohner der Europäischen Union<br>Wichtige Umweltinformationen über dieses Produkt

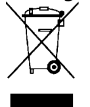

Dieses Symbol auf dem Produkt oder der Verpackung zeigt an, dass die Entsorgung dieses Produktes nach seinem Lebenszyklus der Umwelt Schaden zufügen kann.

Entsorgen Sie die Einheit (oder verwendeten Batterien) nicht als unsortiertes Hausmüll; die Einheit oder verwendeten Batterien müssen von einer spezialisierten Firma zwecks Recycling entsorgt werden. Diese Einheit muss an den Händler oder ein örtliches Recycling-Unternehmen retourniert werden. Respektieren Sie die örtlichen Umweltvorschriften.

**Falls Zweifel be estehen, wenden n Sie sich für En tsorgungsrichtli nien an Ihre örtl liche Behörde.** 

Wir bedanken uns für den Kauf des **DPF7**! Lesen Sie diese Bedienungsanleitung vor Inbetriebnahme sorgfältig durch. Uberprüfen Sie, ob Transportschäden vorliegen. Sollte dies der Fall sein, verwenden Sie das Gerät nicht und wenden Sie sich an Ihren Händler. Siehe **Velleman® Service- und Qualitätsgarantie** am Ende dieser Bedienungsanleitung. Lieferumfang: 1x Bilderrahmen, 1x AC-Netzteil, 1x Stativ und diese Bedienungsanleitung.

# **2. Sic cherheitshin nweise**

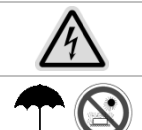

### **WARNUNG: STROMSCHLAGGEFAHR. NICHT OFFNEN.**

Gefährliche Spannung innerhalb dieses Gerätes. Es gibt keine zu wartenden Teile. Bestellen Sie eventuelle Ersatzteile bei Ihrem Fachhändler.

### **Nur für d die Anwendung im m Innenbereich. .**

Schützen Sie das Gerät vor Regen und Feuchte, Staub und extremen Temperaturen. Setzen Sie das Gerät keiner Flüssigkeit wie z.B. Tropf- oder Spritzwasser, aus.

- Lesen Sie diese Bedienungsanleitung.
- Bewahren Sie diese Bedienungsanleitung auf.
- Befolgen Sie die Warnungen.
- Befolgen Sie alle Anweisungen.
- Setzen Sie das Gerät keinem Wasser aus.
- Reinigen Sie das Gerät mit einem trockenen Tuch.
- Reinigen Sie das Display nur mit einem geeigneten Reinigungsmittel für Laptops und Computermonitoren. Reinigen Sie nie den internen Kreis.
- Vergewissern Sie sich, dass die anzuschließende Netzspannung nicht höher ist als die Netzspannung beschrieben in dieser B Bedienungsanleitu ng.
- Blockieren Sie die Lüftungsschlitze nicht. Beachten Sie beim Installieren die Anweisungen des Herstellers.
- Setzen Sie das Gerät keinen Wärmequellen, wie z.B. Radiatoren, Ofen, usw., aus.
- Tauchen Sie das Gerät nie in Wasser oder eine andere Flüssigkeit.
- Trennen Sie das Gerät bei Nichtbenutzung und vor jeder Reinigung vom Netz.
- Verwenden Sie nur Ersatz-/Zubehörteile vom Hersteller.
- Rollen Sie das Kabel vom Netzteil vor Anwendung aus.

### • **Bei Bes schädigung**

- Trennen Sie das Gerät vom Netz und setzen Sie sich mit Ihrem Fachhändler in Verbindung:
- o Bei B Beschädigung nach h dem Eindringen einer Flüssigkeit
- o Bei Beschädigung durch Regen oder Feuchte
- ∘ Wenn das Gerät nicht gemäß den Anweisungen funktioniert. Stellen Sie das Gerät nur ein wie beschrieben in der Bedi enungsanleitung.
- o Bei Beschädigung nach einem großen Schlag oder Sturz.
- **Repara atur**

Öffnen oder reparieren Sie das Gerät nicht selber. Lassen Sie dieses Gerät von einem Fachmann reparieren.

• **Ersatzt teile** 

Bestellen Sie eventuelle Ersatzteile bei Ihrem Fachhändler. Verwenden Sie keine Ersatzteile, die nicht vom Hersteller angedeutet worden sind. Dies kann Brand, Stromschläge oder andere Beschädigungen verursachen.

# **3. Installation und Umschreibung**

Siehe Abbildungen, Seite Error! Bookmark not defined. dieser Bedienungsanleitung.

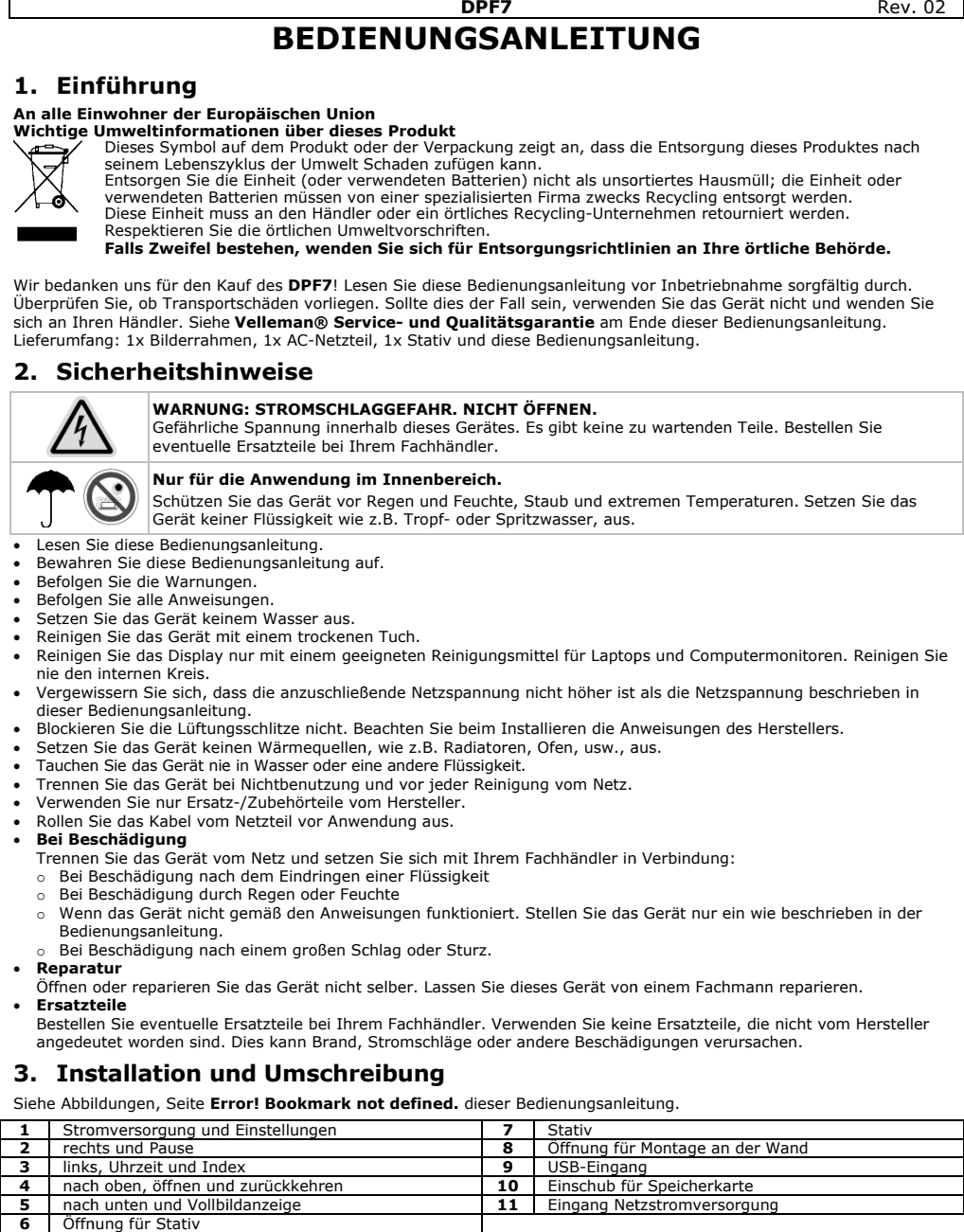

# **4. Basiseinstellungen**

# **1. Ein-/Ausschalten**

Stecken Sie das mitgelieferte Netzteil in die Steckdose, dann schaltet das Gerät automatisch ein und zeigt den Kalender an. Halten Sie die  $\bf U$  Taste gedrückt, um das Gerät auszuschalten und halten Sie wieder gedrückt, um das Gerät auszuschalten. Halten Sie die  $\mathbf \Theta$  Taste wieder gedrückt, um wieder einzuschalten.

# **2. Eine Speicherkarte oder einen Memorystick einführen**

Führen Sie eine SD/MMC-Speicherkarte oder einen Memorystick vorsichtig in den Einschub ein mit dem Etikett nach oben. Es ist normal, dass Sie noch einen Teil der Karte sehen.

**Bemerkung:** Das USB-Kabel hat Vorrang vor der Speicherkarte. Infolgedessen, werden nur die Fotos des Memorysticks angezeigt wenn Sie eine Speicherkarte und einen Memorystick eingeführt haben.

# **3. Automatische Drehung**

Bei Kalenderanzeige, drücken Sie 4 Mal auf SET um das Konfigurationsmenü für automatische Drehung anzuzeigen. Drücken Sie auf  $\rightarrow$  und wählen Sie Auto Rotation ON oder OFF aus. Befestigen Sie das Stativ, indem Sie es in die Öffnungen auf der Rückseite des Gerätes stecken. Stellen Sie das Gerät in vertikale oder horizontale Position. Das Bild dreht automatisch 90 Grad, um sich korrekt zu orientieren.

**Bemerkung:** Die automatische Drehung wird in den folgenden Modi nicht aktiviert: Konfigurationsmenü,

Fotoverzeichnis, Kalenderanzeige mit Diashow und Anzeige der analogen und digitalen Uhr. Manchmal kann das Bild wechselhaft drehen wenn das Gerät horizontal steht.

# **4. Kalender/Uhrzeit anzeigen**

Standard steht das Gerät in dem Modus Kalenderanzeige mit Diashow der Fotos. Drücken Sie auf < um die Uhrzeit anzuzeigen und um zwischen der analogen und digitalen Uhr zu schalten. Drücken Sie auf  $\Box$  um zur Kalenderanzeige zurückzukehren.

**Bemerkung:** Im Kalenderanzeige-Modus, können die Bilder der Diashow nicht fest bleiben.

# **5. Datum/Uhrzeit einstellen**

Im Kalenderanzeige-Modus, drücken Sie einmal auf SET (EINSTELLEN) um die Elementen, die Sie einstellen möchten, anzuzeigen. Drücken Sie auf ←/ → um das Jahr/den Monat/das Datum/die Uhrzeit/die Minuten in dieser Reihenfolge auszuwählen. Jeder Druck auf ↓ ◆ passt die Einheit an. Drücken Sie auf SET (EINSTELLEN) um Ihre Einstellungen zu bestätigen.

# **6. Die Intervalldauer der Diashow einstellen**

Im Kalenderanzeige-Modus drücken Sie zweimal auf SET (EINSTELLEN) um die Einstellung der Diashow anzuzeigen. Drücken Sie auf → um die Dauer zwischen en Fotos auszuwählen: 3 Sek., 10 Sek., 30 Sek., 1 Min., 3 Min., 5 Min., 15 Min., 30 Min., 1 Stunde, 4 Stunde, 12 Stunde und 1 Tag. Drücken Sie auf SET (EINSTELLEN) um Ihre Einstellungen zu bestätigen.

# **5. Die Fotos einstellen**

# **7. Diashow / festes Bild**

Im Kalenderanzeige-Modus, werden die Fotos automatisch eines nach dem anderen angezeigt. Drücken Sie auf  $\blacklozenge$ um den Diashow-Modus in Vollbild auszuwählen. Die Effekte der Diashow sind beliebig. Im Diashow-Modus mit einem Bild pro Display, halten Sie die Taste gedrückt, um die Diashow zu stoppen und nur ein einziges Foto anzuzeigen. Drücken Sie auf die  $\rightarrow$  Taste um die Diashow wieder zu aktivieren.

# **8. Helligkeit / Kontrast / Farbe einstellen**

Im Vollbildanzeige-Modus, drücken Sie auf SET (EINSTELLEN) um die Helligkeits-/Kontrast-/Farbeneinstellungen anzuzeigen. Drücken Sie auf die Taste </a>  $\blacklozenge$ um einen Parameter auszuwählen. Jeder Druck auf  $\blacklozenge/\textcolor{red}{\blacklozenge}$  wird das Niveau der Helligkeit (1~16), vom Kontrast und der Farbe (1~31) anpassen. Drücken Sie auf SET (EINSTELLEN) um die Einstellungen zu bestätigen.

**Bemerkung:** Im Konfigurationsmodus kann da keine einzige Funktion aktiviert werden bis SET (EINSTELLEN) gedrückt wird, um die Einstellungen zu speichern und den Modus zu verlassen.

# **9. Fotoverzeichnis**

Im Vollbildanzeige-Modus, halten Sie **Ed** gedrückt, um das Verzeichnis mit Miniaturbilder (2 Reihen x 4 Spalten pro Seite) anzuzeigen. Drücken Sie auf </a> um den Cursor zu bewegen. Drücken Sie auf  $\hat{\mathbf{T}}$ um den Vollbildanzeige-Modus zu aktivieren. Drücken Sie auf **D**um zum Vollbildanzeige-Modus zurückzukehren.

# **10. Panoramafoto**

Im Vollbildanzeige-Modus werden die Fotos Standard im Originalformat angezeigt. Drücken Sie auf WIDE (BREED) um auf Panoramafoto-Modus, wobei ein Foto im Vollbild angezeigt wird, umzuschalten.

# **6. Problemlösungen**

In diesem Kapitel packen wir nur die gängigsten Probleme, die sich bei Anwendung des Gerätes verüben können, an. Sogar diese Anweisungen Ihnen nicht helfen können, versuchen Sie nicht, das Gerät zu öffnen. Setzen Sie sich für jede Reparatur mit einem Fachmann in Verbindung.

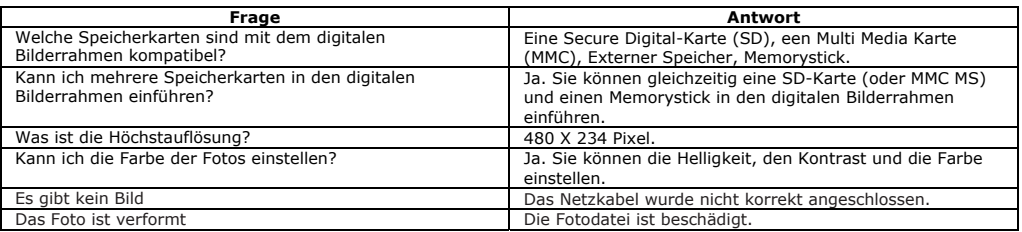

# **7. Technische Daten**

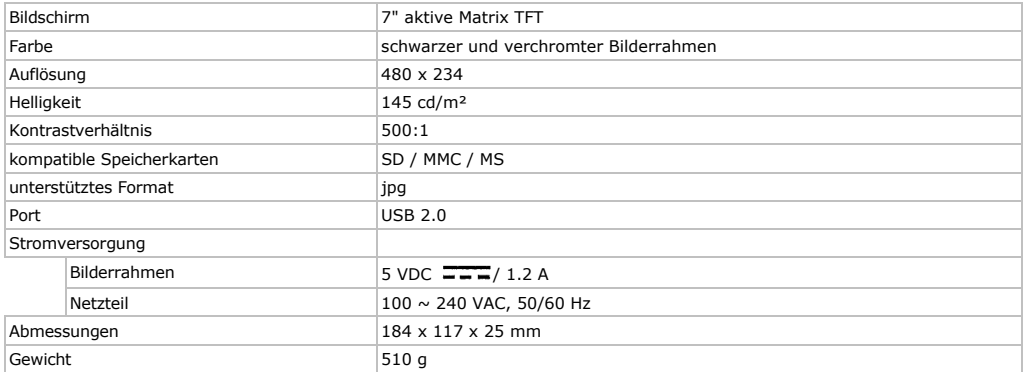

**Verwenden Sie dieses Gerät nur mit originellen Zubehörteilen. Velleman NV übernimmt keine Haftung für Schaden oder Verletzungen bei (falscher) Anwendung dieses Gerätes. Für mehr Informationen zu diesem Produkt, siehe www.velleman.eu. Alle Änderungen ohne vorherige Ankündigung vorbehalten.**

# **© URHEBERRECHT**

# **Velleman NV besitzt das Urheberrecht für diese Bedienungsanleitung.**

Alle weltweiten Rechte vorbehalten. Ohne vorherige schriftliche Genehmigung des Urhebers ist es nicht gestattet, diese Bedienungsanleitung ganz oder in Teilen zu reproduzieren, zu kopieren, zu übersetzen, zu bearbeiten oder zu speichern.

# **DPF 7**

# **MANUAL DO UTILIZADOR**

# **1. Int trodução**

# **Aos cidad dãos da União Europeia**

### **Importan ntes informaçõ es sobre o meio o ambiente no que respeita a este produto**

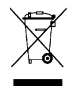

Este símbolo no aparelho ou na embalagem indica que, enquanto desperdícios, poderão causar danos no meio ambien te.

Não deite o aparelho (nem as pilhas, se as houver) no lixo doméstico; dirija-se a uma empresa especializada reciclagem. Devolva o aparelho ao seu distribuidor ou ao posto de reciclagem local. Respeite as leis locais relativas ao meio ambiente.

### **Em caso de dúvidas, co ntacte com as a autoridades loc cais para os res síduos.**

Obrigada por ter adquirido a **DPF7**! Leia atentamente as instruções deste manual antes de a utilizar. Caso o aparelho tenha sofrido algum dano durante o transporte não o instale e entre em contacto com o seu distribuidor. Veja a **Garantia de serviço e qualidade Velleman ®** na parte final deste manual do utilizador. Inclui: 1x moldura de fotos, 1x adaptador de rede CA, 1x suporte e este manual do utilizador.

# **2. Ins struções de e segurança**

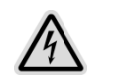

# Í**es de segurança**<br>ATENÇÃO! RISCO DE CHOQUE ELÉCTRICO. NÃO ABRA O APARELHO.

Existe tensão eléctrica perigosa no interior do aparelho. O utilizador não deverá proceder à manutenção das peças. Contacte com o seu distribuidor no caso de necessitar de peças de substitu ição. manutenção das peças. Contacte com o seu distribuidor no caso de necessitar de peças de<br>substituição.<br>**Usar apenas em interiores.**<br>Não exponha o equipamento à chuva, humidade, temperaturas extremas, pó ou qualquer tipo

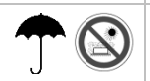

### **Usar ap penas em interi ores.**

de salpic cadura.

- Leia as instruções.
- Guarde e as instruções.
- Respeite todas as advertências.
- Siga as instruções.
- Não use o aparelho perto de água ou qualquer fonte de humidade.
- Utilize apenas um pano suave para limpar o aparelho.
- Limpe o ecrã apenas com produtos de limpeza específicos para ecrãs de computadores portáteis ou monitores. Pode adquiri-los na maioria das lojas de produtos electrónicos. Não tente limpar o interior da moldura fotos digital.
- Certifique-se de que a tensão de rede não é superior à tensão indicada nas especificações.
- Não bloqueie os orifícios de ventilação do aparelho. Repeite as instruções do fabricante relativamente à instalaç ção.
- Não instale o aparelho próximo de fontes de calor como por ex. radiadores, aquecedores ou qualquer outro aparelho que produza calor (amplificadores incl.).
- Nunca mergulhe o aparelho, o adaptador de rede ou outro acessório em qualquer tipo de líquido.
- Desligue sempre o aparelho da rede eléctrica caso não o vá utilizar por um longo período de tempo ou em caso de tempestade. Desligue sempre o aparelho da rede eléctrica caso não o vá utilizar por um longo período de tempo ou em<br>caso de tempestade.<br>Utilize apenas os componentes recomendados pelo fabricante.<br>Desenrole o cabo de alimentação antes
- Utilize apenas os componentes recomendados pelo fabricante.
- Desenr role o cabo de ali imentação antes de o usar.

### • **Em ca so de dano**

o Se o cabo de alimentação CA ou o conector estiverem danificados;

- o Se d derramou algum líquido em cima do aparelho;
- o Se o aparelho apanhou chuva ou água;
- Se o aparelho não funciona correctamente mesmo seguindo todas as instruções. Faça sempre o ajuste do aparelho de acordo com as instruções ;
- o Se o o aparelho caíu o u o exterior está danificado;

### • **Repara ação**

Nunca tente abrir ou reparar o aparelho. A reparação e a manutenção devem ser sempre feitas por pessoal especializado.

# • **Peças de substituição o**

Se necessita de peças de substituição, certifique-se de que o técnico utiliza as peças de substituição recomendadas pelo fabricante ou peças do mesmo tipo. Uma substituição incorrecta pode provocar descargas eléctricas ou outros danos.

# **3. Instalação e descrição**

Ver as figuras da página **Error! Bookmark not defined.** deste manual do utilizador.

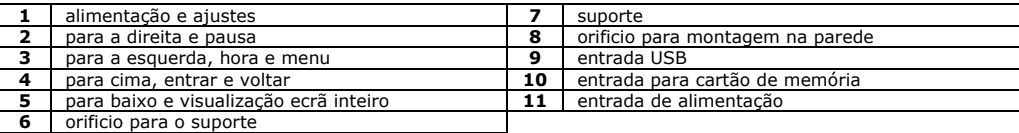

# **4. Ajustes básicos**

# **1. Ligar/desligar o aparelho**

Quando ligar o cabo de alimentação CA (incl.) à rede eléctrica e ao aparelho, a moldura de fotos digital liga-se automáticamente e o calendário aparece no ecrã. Para desactivar a visualização do calendário no ecrã, prima o interruptor de alimentação  $\mathbf 0$  até que o aparelho se desligue. Volte a primir o interruptor de alimentação  $\mathbf 0$ para voltar a ligar a moldura de fotos digital.

# **2. Introduzir um cartão de memória ou um dispositivo USB**

Introduza cuidadosamente um cartão de memória do tipo SD, MMC ou Memory Stick na ranhura adequada com a parte impressa virada para cima. É normal que uma parte do cartão fique visível. Não tente inserir o cartão completamente no aparelho pois pode danificá-lo de forma irreversível. Se utiliza um dispositivo de memória USB, ligue-o na entrada USB. Só é possível introduzir um dispositivo USB numa determinada posição. Nunca faça força para ligar um dispositivo na entrada USB.

**Observação:** Se ligar um dispositivo de memória USB à moldura de fotos digital, será a fonte prioritária para a visualização de fotos na moldura. Por exemplo: Apenas se visualizarão as fotos do dispositivo de memoria USB no ecrã, caso esteja também ligado um cartão de memória ao mesmo tempo que o dispositivo USB.

# **3. Rotação automática da imagem**

Se o calendário aparece no ecrã, prima quatro vezes a tecla (SET) para visualizar os ajustes de rotação automática no ecrã. Prima a tecla para activar (ON) ou desactivar (OFF) a função de rotação automática. Se a função estiver activada, pode fixar o suporte desmontável à moldura de fotos digital. Coloque o aparelho na posição vertical ou horizontal. A moldura digital ajusta automáticamente a posição de cada imagem. **Observação:** A função de rotação automática não está disponível se estiverem activados os seguintes modos;

menu de ajuste, indice de imagens, visualização do calendário, diaporama, e relógio analógico/digital. Por vezes, é possível que a rotação automática da imagem não permita visualizar a imagem na posição correcta. Se for o caso, tente orientar a moldura de fotos no sentido inverso. Depois, volte a girá-la de modo a voltar à posição original ou coloque a moldura numa superfície plana e estável.

# **4. Calendário/relógio**

O modo de visualização standard é a visualização de calendário com diaporama. Para passar para o modo visualização de relógio, prima a tecla  $\blacktriangle$ . Continue a primir a tecla para alternar entre o modo de visualização analógica e digital do relógio. Prima a tecla  $\Box$  para voltar à visualização do calendário no ecrã. **Observação:** No modo visualização de calendário, é impossível fixar as imagens do diaporama no ecrã.

# **5. Acertar a data e a hora**

Se o aparelho estiver no modo visualização de calendário, prima uma vez a tecla de ajuste (SET) para aceder às opções de ajuste da data e hora. Prima as teclas ♦/ → para seleccionar o ano, o mês, o dia, a hora e os minutos. Prima as teclas ♦/ ↑ para ajustar cada um dos parâmetros. Após de ter terminado, volte a primir a tecla de ajuste (SET) para confirmar.

# **6. Ajustar o tempo de intervalo entre as fotos no modo diaporama**

Se o aparelho está no modo visualização de calendário, prima duas vezes a tecla (SET) para aceder às opções de configuração do diaporama. Prima a tecla para ajustar o tempo de visualização de cada foto no modo diaporama. Seleccione entre as seguintes configurações: 3 segundos, 10 segundos, 30 segundos, 1 minuto, 3 minutos, 5 minutos, 15 minutos, 30 minutos, 1 hora, 4 horas, 12 horas um dia. Após ter terminado, volte a primir a tecla (SET) para confirmar.

# **5. Ajustar a imagem**

# **7. Diaporama/imagens fixas no ecrã**

Se o aparelho está no modo visualização de calendário, as imagens aparecem automáticamente uma após a outra. Prima a tecla para activar o modo de ecrã inteiro. Os efeitos de transição do diaporama são seleccionados de forma aleatória. Para fazer uma pausa no diaporama e fixar uma determinada imagem no ecrã, prima a tecla  $\parallel$  quando aparecer a imagem que pretende fixar. O símbolo de pausa  $\parallel$  aparece no canto superior esquerdo do ecrã e a imagem ficará fixa. Para continuar a visualizar as outras imagens, volte a primir a tecla  $\mathbf{I}$ . O símbolo  $\mathbf{I}$  desaparecerá e aparecerá o símbolo  $\blacktriangleright$ .

# **8. Ajustar a luninosidade, o contraste e as cores**

Se o aparelho está no modo de ecrã inteiro, prima a tecla (SET) para ajustar a luminosidade, o contraste e as cores. Prima as teclas  $\blacklozenge / \blacktriangleright$  para seleccionar o parâmetro que quer ajustar. Em seguida, prima as teclas  $\blacktriangleright / \blacklozenge$ para ajustar o valor.

Opções de ajuste: **Luminosidade** (de 1 a 16) **Contraste** (de 1 a 31) **Cor** (de 1 a 31)

Depois de ter terminado, volte a primir a tecla (SET) para confirmar.

**9. Visualizar o índice de imagens** 

Se o aparelho está no modo de visuzalização de uma imagem de cada vez, prima a tecla **exa** para visualizar as imagens em miniatura (2 filas e 4 colunas por página). Prima as teclas  $\leftrightarrow$   $\Rightarrow$  para deslocar o cursor e seleccionar uma imagem. Após ter seleccionado a imagem, prima a tecla  $\bigtriangleup$  para visualizar a imagem em formato de ecrã inteiro. Para desactivar este modo, prima a tecla  $\Box$  para voltar à visualização do calendário.

# **10. Visualizar as imagens no modo ecrã inteiro**

No modo ecrã inteiro visualiza as fotos automáticamente no seu formato original. Prima a tecla (WIDE) para mudar para o modo de visualização panorâmica, que visualiza as imagens em ecrã inteiro.

# **6. Solução de problemas**

Este capítulo indica os problemas mais frequentes, que podem surgir durante a utilização do aparelho. Se não conseguir resolver o problema, não tente desmontar o aparelho. Contacte um técnico qualificado para fazer a reparação.

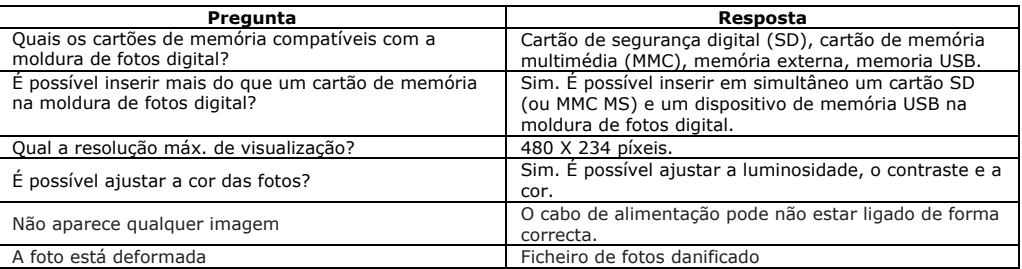

# **7. Especificações**

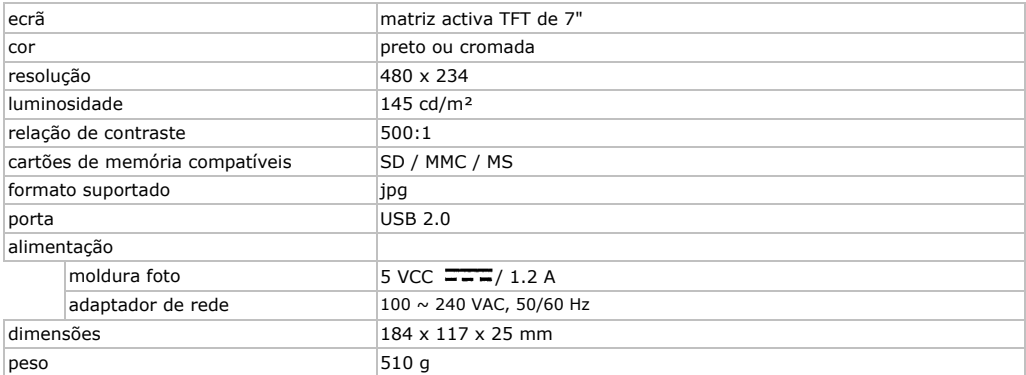

**Utilize este aparelho apenas com os acessórios originais. A Velleman NV não será responsável por quaisquer danos ou lesões causados pelo uso (indevido) deste aparelho. Para mais informações acerca deste produto, visite a nossa página www.velleman.eu. Podem alterar-se as especificações e o conteúdo deste manual sem aviso prévio.** 

# © **DIREITOS DE AUTOR**

**A Velleman NV detem todos os direitos de autor sobre este manual do utilizador.** 

Todos os direitos mundiais reservados. É estrictamente proíbido reproduzir, traduzir, copiar, editar e guardar este manual do utilizador ou partes do mesmo sem prévia autorização escrita por parte da detentora dos direitos.

# **INST TRUKCJA A OBSŁU GI DPF 7**

# **1. Ws stęp**

# **Przezna czona dla mie eszkańców Uni ii Europejskiej j. Ważne i nformacje dot tyczące środow wiska.**

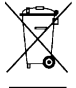

Ten symbol umieszczony na urządzeniu bądź opakowaniu wskazuje, że wyrzucenie produktu może być szkodliwe dla środowiska. Nie wyrzucaj urządzenia lub baterii do zbiorczego śmietnika, tylko do specjalnie przeznaczonych do tego pojemników na urządzenia elektroniczne lub skontaktuj się z firmą zajmującą się recyklingiem. Urządzenie możesz oddać

bezpieczeństwa dotyczącymi środowiska. dystrybutorowi lub firmie zajmującej się recyklingiem. Postępuj zgodnie z zasadami

# Jeśli masz wątpliwości skontaktuj się z firmą zajmującą się utylizacją odpadów.

Dziękujemy za wybór produktu Velleman! Zanim zdecydujecie się Państwo dostarczyć produkt do serwisu prosimy o uważne zapoznanie się z jego instrukcją obsługi. Proszę o zapoznanie się z warunkami gwarancji. **Velleman® Serwis i gwarancja jakości** ,które znajdziecie na ostatniej stronie niniejszej instrukcji. Zestaw z zawiera: 1x ram ka fotograficzna a, 1x zasilacz si eciowy, 1x pod pórka oraz instr rukcja obsługi

# **2. Ins strukcja be zpieczeństw wa.**

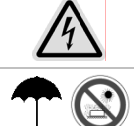

**OSTRZE EŻENIE: RYZYK KO PORAŻENIE EM PRĄDEM. N NIE ROZBIERA AJ URZĄDZENI A.**  Proszę zachować wszelką ostrożność podczas instalacji urządzenia. Bezpośrednie

dotknięcie elementów będących pod napięciem grozi porażeniem wysokim napięciem.

Chronić przed deszczem, wilgocią, oblaniem oraz innym kontaktem z cieczami.

- Chronić urządzeniem przed działaniem wody, wilgoci i kurzem.
- Używać w temperaturze otoczenia 0 ~ 40 ° C. Nigdy nie przechowuj produktu w skrajnie wysokich i niskich h temperaturach h.
- Chroń ramkę fotograficzna przed upadkiem.
- Nie otwieraj obudowy ramki bez wsparcia technicznego.
- Podłącz zasilacz do ramki, a następnie do gniazda sieciowego. Używaj tylko zasilacza zalecanego przez producenta. Używaj zasilacz tylko wewnątrz pomieszczeń.
- Stosuj akcesoria i dodatki zgodne ze specyfikacja producenta.
- Gdy nie zamierzasz korzystać z ramki przez dłuższy czas wyłącz zasilanie wyciągając wtyczkę z gniazd da sieciowego.
- Zasilacz sieciowy jest rozłącznym urządzeniem. Jest prosty w obsłudze. Urządzenie wyłącza się przez odłączenie z gniazda sieciowego. Gniazda powinny być zainstalowane w pobliżu urządzenia i być łatwo dostęp pne.
- Zapewnij ramce swobodny przepływ powietrza. Stawiaj produkt nie bliżej niż 10 cm od innych przedmiotów. Nie przykrywaj ramki gazetami, obrusami, firanami, zasłonami.
- Używaj produkt w strefie klimatu umiarkowanego.
- Chroń produkt przed otwartym ogniem (np. świece).
- Chroń produkt przez c cieczami kapiąc ymi, cieknącym mi, rozchlapujący ymi. Nie stawiaj j w pobliżu nacz zyń z płynami (np. wazony).
- Chroń baterie przed ogniem i przegrzaniem (np. promieniowanie słoneczne).

# **3. Ins stalacj i opi s produktu .**

Zapoznaj się z ilustracją na stronie 2 niniejszej instrukcji.

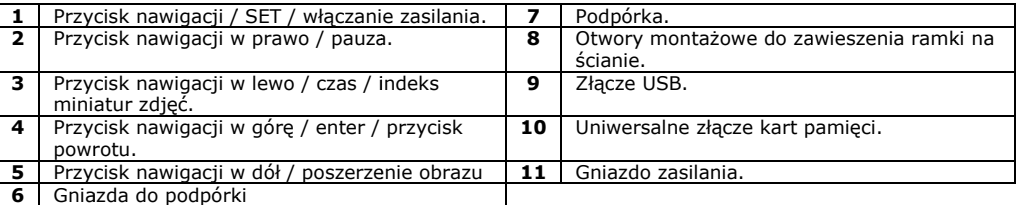

<u>Rev. 02</u>

# **4. Ustawienia podstawowe.**

# **1. Włączanie ramki on/off**

Po podłączeniu zasilania ramka automatycznie uruchamia się w trybie wyświetlania kalendarza. Wciśnij przycisk  $\psi$ , dopóki ramka nie wyłączy się. Naciśnij ponownie przycisk  $\psi$  ramka zostanie włączona.

# **2. Instalacja karty pamięci lub pamięci USB.**

Do ramki możesz zainstalować jedną z kart pamięci: SD, MMC lub Memory Stick. Kartę pamięci proszę wsunąć do gniazda w bocznej części ramki nakleją w dół. Możesz użyć pamięci USB. Gdy używasz pamięci USB ma ona wyższy priorytet od pozostałych i ramka czyta zdjęcia tylko z tej pamięci.

# **3. Automatyczne odwracanie obrazu.**

Wyciągnii podpórkę (7) i umieść ją w jednym z gniazd (6) znajdujących się na tylnej ramki fotograficznej. Postaw ramkę w pozycji poziomej lub pionowej. Pojedyncze obrazy będą się automatycznie obracać do właściwej pozycji.

**Uwaga:** Gdy ramka jest w trybie ustawiania, indeksu miniatur zdjęć, kalendarza z prezentacją zdjęć lub jednego z zegarów cyfrowy/analogowy automatyczne obracanie nie działa.

**Uwaga:** W przypadku gdy ramka jest trzymana w pozycji poziomej mogą się przypadkowo obracać obrazy.

# **4. Wyświetlanie kalendarza / zegara.**

Po włączeniu ramki automatycznie uruchamia się tryb kalendarza z prezentacją zdjęć. Naciskając przycisk możesz przełączać się pomiędzy zegarem analogowy i cyfrowym. Aby wrócić do trybu kalendarza z prezentacją zdjęć wciśnij przycisk  $\Box$ .

**UWAGA:** W trybie kalendarza z prezentacją zdjęć nie działa funkcja zatrzymania obrazu.

# **5. Ustawianie daty i czasu.**

Gdy ramka jest w trybie kalendarza wciśnij jeden raz przycisk **SET (1)**. Ramka wejdzie w tryb ustawiania daty i czasu. Przyciskami  $\leftrightarrow$  możesz kolejno przełączać się pomiędzy parametrami, które chcesz ustawić rok / miesiąc / dzień /godzina / minuta. Przyciskami ↓/ ↑ możesz ustawić żądana wartość.

Naciśnij przycisk **SET (1)**, aby zatwierdzić ustawione dane.

# **6. Ustawianie czasu ekspozycji zdjęcia w trybie prezentacji.**

Gdy ramka jest w trybie kalendarza wciśnij dwukrotnie przycisk **SET (1)**. Ramka wejdzie w tryb ustawiania czasu ekspozycji zdjęcia. Przyciskiem → możesz kolejno wybrać czas ekspozycji zdjęcia: 3, 10 lub 30 sekund.

Naciśnij przycisk **SET (1)**, aby zatwierdzić ustawione dane.

# **7. Ustawianie języka menu.**

Gdy ramka jest w trybie kalendarza wciśnij trzykrotnie przycisk **SET (1)**. Ramka wejdziesz w tryb ustawiania języka menu. Przyciskami  $\leftrightarrow$  możesz kolejno przełączać się pomiędzy językami, który chcesz ustawić angielski / francuski / hiszpański / niemiecki / włoski. Naciśnij przycisk **SET (1)**, aby zatwierdzić ustawione dane.

# **5. Ustawienia obrazu.**

# **8. Prezentacja zdjęć / zatrzymanie ekspozycji.**

Gdy ramka jest w trybie kalendarza zdjęcia automatycznie są odtwarzane jedno po drugim. Wciśnij przycisk , aby powiększyć zdjęcie na cały ekran. Zdjęcia są wyświetlane losowo. W czasie wyświetlania zdjęcia możesz nacisnąć przycisk ll co spowoduje zatrzymanie zdjęcia. Wciśnięcie przycisku → przywróci prezentacje zdjęć.

# **9. Regulacja jasność /kontrast / nasycenie barw.**

Gdy zdjęcie jest wyświetlane na całym ekranie wciśnij przycisk **SET (1)**, aby wejść w tryb regulacji obrazu . Przyciskami  $\leftrightarrow$  możesz kolejno przełączać się pomiędzy parametrami, które chcesz ustawić jasność /kontrast / nasycenie barw. Przyciskami  $\blacktriangleright$  możesz ustawić żadana wartość dla poszczególnych parametrów: jasność (1~16), kontrast i nasycenie barw (1~31).

Naciśnij przycisk **SET (1)**, aby zatwierdzić ustawione dane.

**Uwaga:** W trakcie regulacji parametrów obrazu nie rób żadnych innych operacji zanim nie zatwierdzisz zmian przyciskiem **SET (1)**.

# **10. Indeks miniatur zdjęć.**

Gdy zdjęcie jest wyświetlane na całym ekranie wciśnij przycisk  $\blacksquare$ . Na ekranie pojawi się indeks miniatur zdjęć w dwóch rzędach po cztery zdjęcia w rzędzie.Przyciskami ← możesz przemieszczać

kursor. Wciśnij przycisk ↑ przywróci prezentacje zdjęć. Wciśnij przycisk a aby wrócić do prezentacji zdjęcia na pełnym ekranie.

# **11. Obraz panoramiczny.**

Na ekranie jest prezentowane zdjęcie w jego oryginalnym rozmiarze. Wciśnij przycisk WIDE, aby wyświetlić obraz w trybie panoramicznym.

# **6. Rozwiązywanie problemów.**

W rozdziale tym przedstawiono niektóre rozwiązywania problemów, które mogą się pojawić podczas korzystania z ramki fotograficznej. Nawet jeśli przewodnik nie rozwiąże problemu, nie należy demontować urządzenia, ale zwrócić się do serwisu autoryzowanego.

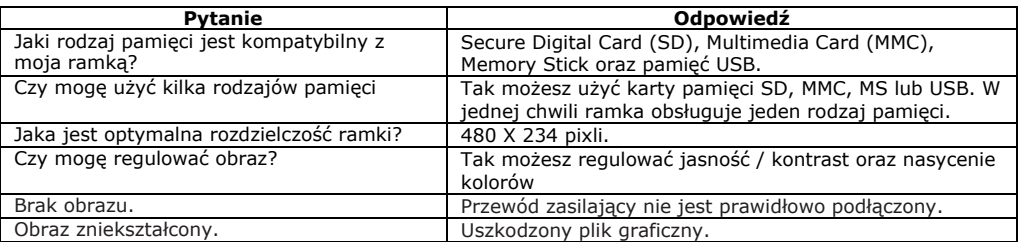

# **7. Technical Specifications**

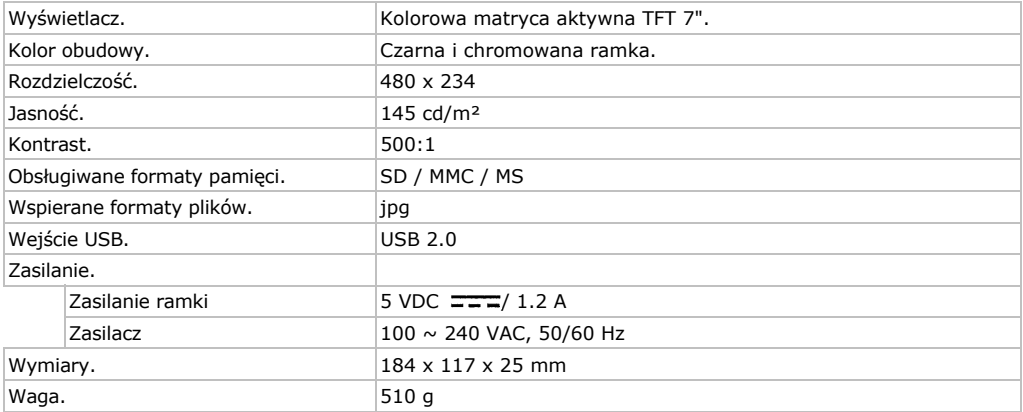

**Używaj tylko oryginalnych akcesoriów. Velleman N.V. nie ponosi odpowiedzialności za szkody wynikające ze złego korzystaniem z urządzenia. Jeśli chcesz uzyskać więcej informacji o tym produkcie lub o marce Velleman, wejdź na stronę: www.velleman.eu. Informacje zawarte w niniejszej instrukcji obsługi mogą ulec zmianie bez wcześniejszego powiadomienia.** 

# **© INFORMACJA O PRAWACH WŁASNOŚCI**

Instrukja ta jest własnością firmy Velleman NV i jest chroniona prawami autorskimi. Wszystkie prawa są zastrzeżone na całym świecie. Żadna część tej instrukcji nie może być kopiowana, przedrukowywana, tłumaczona lub konwertowania na wszelkie nośniki elektronicznych lub w inny sposób, bez uprzedniej pisemnej zgody właściciela praw autorskich.

### ŦМ **Velleman® Service and Quality Warranty**

Velleman® has over 35 years of experience in the electronics world and distributes its products in more than 85 countries. All our products fulfil strict quality requirements and legal stipulations in the EU. In order to ensure the quality, our products regularly go through an extra quality check, both by an internal quality department and by specialized external organisations. If, all precautionary measures notwithstanding, problems should occur, please make appeal to our warranty (see guarantee conditions).

### **General Warranty Conditions Concerning Consumer Products (for EU):**

• All consumer products are subject to a 24-month warranty on production flaws and defective material as from the original date of purchase.

• Velleman® can decide to replace an article with an equivalent article, or to refund the retail value totally or partially when the complaint is valid and a free repair or replacement of the article is impossible, or if the expenses are out of proportion.

You will be delivered a replacing article or a refund at the value of 100% of the purchase price in case of a flaw occurred in the first year after the date of purchase and delivery, or a replacing article at 50% of the purchase price or a refund at the value of 50% of the retail value in case of a flaw occurred in the second year after the date of purchase and delivery.

### **• Not covered by warranty:**

- all direct or indirect damage caused after delivery to the article (e.g. by oxidation, shocks, falls, dust, dirt, humidity...), and by the article, as well as its contents (e.g. data loss), compensation for loss of profits;

- frequently replaced consumable goods, parts or accessories such as batteries, lamps, rubber parts, drive belts... (unlimited list);

- flaws resulting from fire, water damage, lightning, accident, natural disaster, etc.;

- flaws caused deliberately, negligently or resulting from improper handling, negligent maintenance, abusive use or use contrary to the manufacturer's instructions;

- damage caused by a commercial, professional or collective use of the article (the warranty validity will be reduced to six (6) months when the article is used professionally);

damage resulting from an inappropriate packing and shipping of the article;

- all damage caused by modification, repair or alteration performed by a third party without written permission by .<br>Velleman®

• Articles to be repaired must be delivered to your Velleman<sup>®</sup> dealer, solidly packed (preferably in the original packaging), and be completed with the original receipt of purchase and a clear flaw description.

• Hint: In order to save on cost and time, please reread the manual and check if the flaw is caused by obvious causes prior to presenting the article for repair. Note that returning a non-defective article can also involve handling costs.

• Repairs occurring after warranty expiration are subject to shipping costs.

• The above conditions are without prejudice to all commercial warranties.

The above enumeration is subject to modification according to the article (see article's manual)

### **Velleman® service- en kwaliteitsgarantie**

Velleman® heeft ruim 35 jaar ervaring in de elektronicawereld en verdeelt in meer dan 85 landen.

Al onze producten beantwoorden aan strikte kwaliteitseisen en aan de wettelijke bepalingen geldig in de EU. Om de kwaliteit te waarborgen, ondergaan onze producten op regelmatige tijdstippen een extra kwaliteitscontrole, zowel door onze eigen kwaliteitsafdeling als door externe gespecialiseerde organisaties. Mocht er ondanks deze voorzorgen toch een probleem optreden, dan kunt u steeds een beroep doen op onze waarborg (zie waarborgvoorwaarden).

### **Algemene waarborgvoorwaarden consumentengoederen (voor Europese Unie):**

• Op alle consumentengoederen geldt een garantieperiode van 24 maanden op productie- en materiaalfouten en dit vanaf de oorspronkelijke aankoopdatum.

• Indien de klacht gegrond is en een gratis reparatie of vervanging van een artikel onmogelijk is of indien de kosten hiervoor buiten verhouding zijn, kan Velleman® beslissen het desbetreffende artikel te vervangen door een gelijkwaardig artikel of de aankoopsom van het artikel gedeeltelijk of volledig terug te betalen. In dat geval krijgt u een

vervangend product of terugbetaling ter waarde van 100% van de aankoopsom bij ontdekking van een gebrek tot één jaar na aankoop en levering, of een vervangend product tegen 50% van de kostprijs of terugbetaling van 50% bij ontdekking na één jaar tot 2 jaar.

### **• Valt niet onder waarborg:**

alle rechtstreekse of onrechtstreekse schade na de levering veroorzaakt aan het toestel (bv. door oxidatie, schokken, val, stof, vuil, vocht...), en door het toestel, alsook zijn inhoud (bv. verlies van data), vergoeding voor eventuele winstderving.

- verbruiksgoederen, onderdelen of hulpstukken die regelmatig dienen te worden vervangen, zoals bv. batterijen, lampen, rubberen onderdelen, aandrijfriemen... (onbeperkte lijst).

defecten ten gevolge van brand, waterschade, bliksem, ongevallen, natuurrampen, enz.

- defecten veroorzaakt door opzet, nalatigheid of door een onoordeelkundige behandeling, slecht onderhoud of abnormaal gebruik of gebruik van het toestel strijdig met de voorschriften van de fabrikant.

schade ten gevolge van een commercieel, professioneel of collectief gebruik van het apparaat (bij professioneel gebruik wordt de garantieperiode herleid tot 6 maand).

schade veroorzaakt door onvoldoende bescherming bij transport van het apparaat.

alle schade door wijzigingen, reparaties of modificaties uitgevoerd door derden zonder toestemming van Velleman®.

• Toestellen dienen ter reparatie aangeboden te worden bij uw Velleman®-verdeler. Het toestel dient vergezeld te zijn van het oorspronkelijke aankoopbewijs. Zorg voor een degelijke verpakking (bij voorkeur de originele verpakking) en voeg een duidelijke foutomschrijving bij.

• Tip: alvorens het toestel voor reparatie aan te bieden, kijk nog eens na of er geen voor de hand liggende reden is waarom het toestel niet naar behoren werkt (zie handleiding). Op deze wijze kunt u kosten en tijd besparen. Denk eraan dat er ook voor niet-defecte toestellen een kost voor controle aangerekend kan worden.

• Bij reparaties buiten de waarborgperiode zullen transportkosten aangerekend worden.

• Elke commerciële garantie laat deze rechten onverminderd. **Bovenstaande opsomming kan eventueel aangepast worden naargelang de aard van het product (zie handleiding van het betreffende product).** 

### **Garantie de service et de qualité Velleman®**

Velleman® jouit d'une expérience de plus de 35 ans dans le monde de l'électronique avec une distribution dans plus de 85 pays.

Tous nos produits répondent à des exigences de qualité rigoureuses et à des dispositions légales en vigueur dans l'UE. Afin de garantir la qualité, nous soumettons régulièrement nos produits à des contrôles de qualité supplémentaires, tant par notre propre service qualité que par un service qualité externe. Dans le cas improbable d'un défaut malgré toutes les précautions, il est possible d'invoquer notre garantie (voir les conditions de garantie).

### **Conditions générales concernant la garantie sur les produits grand public (pour l'UE) :**

• tout produit grand public est garanti 24 mois contre tout vice de production ou de matériaux à dater du jour d'acquisition effective ;

• si la plainte est justifiée et que la réparation ou le remplacement d'un article est jugé impossible, ou lorsque les coûts s'avèrent disproportionnés, Velleman® s'autorise à remplacer ledit article par un article équivalent ou à rembourser la totalité ou une partie du prix d'achat. Le cas échéant, il vous sera consenti un article de remplacement ou le remboursement complet du prix d'achat lors d'un défaut dans un délai de 1 an après l'achat et la livraison, ou un article de remplacement moyennant 50% du prix d'achat ou le remboursement de 50% du prix d'achat lors d'un défaut après 1 à 2 ans.

### **• sont par conséquent exclus :**

- tout dommage direct ou indirect survenu à l'article après livraison (p.ex. dommage lié à l'oxydation, choc, chute, poussière, sable, impureté…) et provoqué par l'appareil, ainsi que son contenu (p.ex. perte de données) et une indemnisation éventuelle pour perte de revenus ; tout bien de consommation ou accessoire, ou pièce qui nécessite un remplacement régulier comme p.ex. piles,

ampoules, pièces en caoutchouc, courroies… (liste illimitée) ; - tout dommage qui résulte d'un incendie, de la foudre, d'un accident, d'une catastrophe naturelle, etc. ;

- tout dommage provoqué par une négligence, volontaire ou non, une utilisation ou un entretien incorrect, ou une

utilisation de l'appareil contraire aux prescriptions du fabricant ;

- tout dommage à cause d'une utilisation commerciale, professionnelle ou collective de l'appareil (la période de garantie sera réduite à 6 mois lors d'une utilisation professionnelle) ;

- tout dommage à l'appareil qui résulte d'une utilisation incorrecte ou différente que celle pour laquelle il a été initialement prévu comme décrit dans la notice ; - tout dommage engendré par un retour de l'appareil emballé dans un conditionnement non ou insuffisamment protégé ; - toute réparation ou modification effectuée par une tierce personne sans l'autorisation explicite de SA Velleman<sup>®</sup> - frais de transport de et vers Velleman® si l'appareil n'est plus couvert sous la garantie.

• toute réparation sera fournie par l'endroit de l'achat. L'appareil doit nécessairement être accompagné du bon d'achat d'origine et être dûment conditionné (de préférence dans l'emballage d'origine avec mention du défaut) ; • conseil : il est conseillé de consulter la notice et de contrôler câbles, piles, etc. avant de retourner l'appareil. Un appareil retourné jugé défectueux qui s'avère en bon état de marche pourra faire l'objet d'une note de frais à charge du consommateur ;

• une réparation effectuée en-dehors de la période de garantie fera l'objet de frais de transport ;

• toute garantie commerciale ne porte pas atteinte aux conditions susmentionnées.

**La liste susmentionnée peut être sujette à une complémentation selon le type de l'article et être mentionnée dans la notice d'emploi.** 

### **Garantía de servicio y calidad Velleman®**

Velleman® disfruta de una experiencia de más de 35 años en el mundo de la electrónica con una distribución en más de 85 países.

Todos nuestros productos responden a normas de calidad rigurosas y disposiciones legales vigentes en la UE. Para garantizar la calidad, sometimos nuestros productos regularmente a controles de calidad adicionales, tanto por nuestro propio servicio de calidad como por un servicio de calidad externo. En el caso improbable de que surgieran problemas a pesar de todas las precauciones, es posible apelar a nuestra garantía (véase las condiciones de garantía). **Condiciones generales referentes a la garantía sobre productos de venta al público (para la Unión Europea):**  • Todos los productos de venta al público tienen un período

de garantía de 24 meses contra errores de producción o errores en materiales desde la adquisición original; • Si la queja está fundada y si la reparación o la sustitución de un artículo es imposible, o si los gastos son desproporcionados, Velleman® autoriza reemplazar el artículo por un artículo equivalente o reembolsar la totalidad o una parte del precio de compra. En este caso, recibirá un artículo de recambio o el reembolso completo del precio de compra al

descubrir un defecto hasta un año después de la compra y la entrega, o un artículo de recambio al 50% del precio de compra o la sustitución de un 50% del precio de compra al descubrir un defecto después de 1 a 2 años. **• Por consiguiente, están excluidos entre otras cosas:** 

- todos los daños causados directamente o indirectamente al aparato y su contenido después de la entrega (p.ej. por oxidación, choques, caída,...) y causados por el aparato, al igual que el contenido (p.ej. pérdida de datos) y una indemnización eventual para falta de ganancias;

- partes o accesorios que deban ser reemplazados regularmente, como por ejemplo baterías, lámparas, partes de goma, ... (lista ilimitada);

- defectos causados por un incendio, daños causados por el agua, rayos, accidentes, catástrofes naturales, etc.;

- defectos causados a conciencia , descuido o por malos tratos, un mantenimiento inapropiado o un uso anormal del aparato contrario a las instrucciones del fabricante; - daños causados por un uso comercial, profesional o

colectivo del aparato (el período de garantía se reducirá a 6 meses con uso profesional);

- daños causados por un uso incorrecto o un uso ajeno al que est está previsto el producto inicialmente como está descrito en el manual del usuario;

- daños causados por una protección insuficiente al transportar el aparato.

- daños causados por reparaciones o modificaciones efectuadas por una tercera persona sin la autorización explicita de SA Velleman®;

- se calcula gastos de transporte de y a Velleman® si el aparato ya no está cubierto por la garantía.

• Cualquier reparación se efectuará por el lugar de compra. Devuelva el aparato con la factura de compra original y

transpórtelo en un embalaje sólido (preferentemente el embalaje original). Incluya también una buena descripción del defecto;

• Consejo: Lea el manual del usuario y controle los cables, las pilas, etc. antes de devolver el aparato. Si no se encuentra un defecto en el artículo los gastos podrían correr a cargo del cliente;

• Los gastos de transporte correrán a carga del cliente para una reparación efectuada fuera del periode de garantía.

• Cualquier gesto comercial no disminuye estos derechos. **La lista previamente mencionada puede ser adaptada según el tipo de artículo (véase el manual del usuario del artículo en cuestión)** 

# DE)

**Velleman® Service- und Qualitätsgarantie**  Velleman® hat gut 35 Jahre Erfahrung in der Elektronikwelt und vertreibt seine Produkte in über 85 Ländern. Alle Produkte entsprechen den strengen Qualitätsforderungen und gesetzlichen Anforderungen in der EU. Um die Qualität zu gewährleisten werden unsere Produkte regelmäßig einer zusätzlichen Qualitätskontrolle unterworfen, sowohl von unserer eigenen Qualitätsabteilung als auch von externen spezialisierten Organisationen. Sollten, trotz aller Vorsichtsmaßnahmen, Probleme auftreten, nehmen Sie bitte die Garantie in Anspruch (siehe Garantiebedingungen). **Allgemeine Garantiebedingungen in Bezug auf** 

**Konsumgüter (für die Europäische Union):** 

• Alle Produkte haben für Material- oder Herstellungsfehler eine Garantieperiode von 24 Monaten ab Verkaufsdatum. • Wenn die Klage berechtigt ist und falls eine kostenlose Reparatur oder ein Austausch des Gerätes unmöglicht ist, oder wenn die Kosten dafür unverhältnismäßig sind, kann Velleman® sich darüber entscheiden, dieses Produkt durch ein gleiches Produkt zu ersetzen oder die Kaufsumme ganz oder teilweise zurückzuzahlen. In diesem Fall erhalten Sie ein Ersatzprodukt oder eine Rückzahlung im Werte von 100% der Kaufsumme im Falle eines Defektes bis zu 1 Jahr nach Kauf oder Lieferung, oder Sie bekommen ein Ersatzprodukt im Werte von 50% der Kaufsumme oder eine Rückzahlung im Werte von 50 % im Falle eines Defektes im zweiten Jahr.

### **• Von der Garantie ausgeschlossen sind:**

alle direkten oder indirekten Schäden, die nach Lieferung am Gerät und durch das Gerät verursacht werden (z.B. Oxidation, Stöße, Fall, Staub, Schmutz, Feuchtigkeit, ...), sowie auch der Inhalt (z.B. Datenverlust), Entschädigung für eventuellen Gewinnausfall.

- Verbrauchsgüter, Teile oder Zubehörteile, die regelmäßig ausgewechselt werden, wie z.B. Batterien, Lampen, Gummiteile, Treibriemen, usw. (unbeschränkte Liste).

- Schäden verursacht durch Brandschaden, Wasserschaden, Blitz, Unfälle, Naturkatastrophen, usw.

- Schäden verursacht durch absichtliche, nachlässige oder unsachgemäße Anwendung, schlechte Wartung, zweckentfremdete Anwendung oder Nichtbeachtung von

Benutzerhinweisen in der Bedienungsanleitung. - Schäden infolge einer kommerziellen, professionellen oder kollektiven Anwendung des Gerätes (bei gewerblicher Anwendung wird die Garantieperiode auf 6 Monate zurückgeführt).

- Schäden verursacht durch eine unsachgemäße Verpackung und unsachgemäßen Transport des Gerätes.

alle Schäden verursacht durch unautorisierte Änderungen, Reparaturen oder Modifikationen, die von einem Dritten ohne Erlaubnis von Velleman® vorgenommen werden. • Im Fall einer Reparatur, wenden Sie sich an Ihren

Velleman®-Verteiler. Legen Sie das Produkt ordnungsgemäß verpackt (vorzugsweise die Originalverpackung) und mit dem Original-Kaufbeleg vor. Fügen Sie eine deutliche Fehlerumschreibung hinzu.

• Hinweis: Um Kosten und Zeit zu sparen, lesen Sie die Bedienungsanleitung nochmals und überprüfen Sie, ob es keinen auf de Hand liegenden Grund gibt, ehe Sie das Gerät zur Reparatur zurückschicken. Stellt sich bei der Überprüfung des Geräts heraus, dass kein Geräteschaden vorliegt, könnte dem Kunden eine Untersuchungspauschale berechnet. • Für Reparaturen nach Ablauf der Garantiefrist werden Transportkosten berechnet.

• Jede kommerzielle Garantie lässt diese Rechte unberührt. **Die oben stehende Aufzählung kann eventuell angepasst werden gemäß der Art des Produktes (siehe Bedienungsanleitung des Gerätes).** 

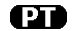

### **Garantia de serviço e de qualidade Velleman®**

Velleman® tem uma experiência de mais de 35 anos no mundo da electrónica com uma distribuição em mais de 85 países.

Todos os nossos produtos respondem a exigências rigorosas e a disposições legais em vigor na UE. Para garantir a qualidade, submetemos regularmente os nossos produtos a controles de qualidade suplementares, com o nosso próprio serviço qualidade como um serviço de qualidade externo. No caso improvável de um defeito mesmo com as nossas precauções, é possível invocar a nossa garantia. (ver as condições de garantia).

### **Condições gerais com respeito a garantia sobre os produtos grande público (para a UE):**

• qualquer produto grande público é garantido 24 mês contra qualquer vício de produção ou materiais a partir da data de aquisição efectiva;

• no caso da reclamação ser justificada e que a reparação ou substituição de um artigo é impossível, ou quando os custo são desproporcionados, Velleman® autoriza-se a substituir o dito artigo por um artigo equivalente ou a devolver a totalidade ou parte do preço de compra. Em outro caso, será consentido um artigo de substituição ou devolução completa do preço de compra no caso de um defeito no prazo de 1 ano depois da data de compra e entrega, ou um artigo de substituição pagando o valor de 50% do preço de compra ou devolução de 50% do preço de compra para defeitos depois de 1 a  $2$  anos.

### **• estão por consequência excluídos :**

- todos os danos directos ou indirectos depois da entrega do artigo (p.ex. danos ligados a oxidação, choques, quedas, poeiras, areias, impurezas…) e provocado pelo aparelho, como o seu conteúdo (p.ex. perca de dados) e uma indemnização eventual por perca de receitas ;

- todos os bens de consumo ou acessórios, ou peças que necessitam uma substituição regular e normal como p.ex. pilhas, lâmpadas, peças em borracha, correias… (lista ilimitada);

- todos os danos que resultem de um incêndio, raios, de um acidente, de una catastrophe natural, etc.;

- danos provocados por negligencia, voluntária ou não, uma utilização ou manutenção incorrecta, ou uma utilização do aparelho contrária as prescrições do fabricante;

- todos os danos por causa de uma utilização comercial, profissional ou colectiva do aparelho (o período de garantia será reduzido a 6 meses para uma utilização profissional); - todos os danos no aparelho resultando de uma utilização

incorrecta ou diferente daquela inicialmente prevista e descrita no manual de utilização;

- todos os danos depois de uma devolução não embalada ou mal protegida ao nível do acondicionamento.

- todas as reparações ou modificações efectuadas por

terceiros sem a autorização de SA Velleman

despesas de transporte de e para Velleman® se o aparelho não estiver coberto pela garantia.

• qualquer reparação será fornecida pelo local de compra. O aparelho será

obrigatoriamente acompanhado do talão ou factura de origem e bem acondicionado (de

preferência dentro da embalagem de origem com indicação do defeito ou avaria);

• dica: aconselha-mos a consulta do manual e controlar cabos, pilhas, etc. antes de

devolver o aparelho. Um aparelho devolvido que estiver em bom estado será cobrado despesas a cargo do consumidor; • uma reparação efectuada fora da garantia, será cobrado despesas de transporte;

• qualquer garantia comercial não prevalece as condições aqui mencionadas.

**A lista pode ser sujeita a um complemento conforme o tipo de artigo e estar mencionada no manual de utilização.** 

### **Velleman® usługi i gwarancja jakości**

Velleman® ma ponad 35-letnie doświadczenie w świecie elektroniki. Dystrybuujemy swoje produkty do ponad 85 krajów.

Wszystkie nasze produkty spełniają surowe wymagania jakościowe oraz wypełniają normy i dyrektywy obowiązujące w krajach UE. W celu zapewnienia najwyższej jakości naszych produktów, przechodzą one regularne oraz dodatkowo wyrywkowe badania kontroli jakości, zarówno naszego wewnętrznego działu jakości jak również wyspecjalizowanych firm zewnętrznych. Pomimo dołożenia wszelkich starań czasem mogą pojawić się problemy techniczne, prosimy odwołać się do gwarancji (patrz warunki gwarancji).

### **Ogólne Warunki dotyczące gwarancji:**

Wszystkie produkty konsumenckie podlegają 24-miesięcznej gwarancji na wady produkcyjne i materiałowe od daty zakupu. W przypadku, gdy usterka jest niemożliwa do usunięcia lub koszt usunięcia jest nadmiernie wysoki Velleman® może zdecydować o wymianie artykułu na nowy, wolny od wad lub zwrócić zapłaconą kwotę. Zwrot gotówki może jednak nastąpić z uwzględnieniem poniższych warunków:

zwrot 100% ceny zakupu w przypadku, gdy wada wystąpiła w ciągu pierwszego roku od daty zakupu i dostawy wymiana wadliwego artykułu na nowy, wolny od wad z odpłatnością 50% ceny detalicznej lub zwrot 50% kwoty ceny nabycia w przypadku gdy wada wystąpiła w drugim roku od daty zakupu i dostawy.

### **Produkt nie podlega naprawie gwarancyjnej:**

- gdy wszystkie bezpośrednie lub pośrednie szkody spowodowane są działaniem czynników środowiskowych lub losowych (np. przez utlenianie, wstrząsy, upadki, kurz, brud, ...), wilgotności;

gwarant nie ponosi odpowiedzialności za szkody

wynikających z utraty danych;

utrata zysków z tytułu niesprawności produktu; z gwarancji wyłaczone są matriały eksploatacyjne: baterie, żarówki, paski napędowe, gumowe elementy napędowe... (nieograniczona lista);

usterka wynika z działania pożaru, zalania wszelkimi cieczami, uderzenia pioruna, upadku lub klęski żywiołowej, itp.;

usterka wynika z zaniedbań eksploatacyjnych tj. umyślne bądź nieumyślne zaniechanie czyszczenia, konserwacji, wymiany materiałów ekspolatacyjnych, niedbalstwa lub z niewłaściwego obchodzenia się lub niezgodnego użytkowania z instrukcją producenta;

- szkody wynikające z nadmiernego użytkowania gdy nie jest do tego celu przeznaczony tj. działalność komerycjna, zawodowa lub wspólne użytkowanie przez wiele osób - okres obowiązywania gwarancji zostanie obniżony do 6 (sześć) miesięcy;

Szkody wynikające ze źle zabezpieczonej wysyłki produktu; Wszelkie szkody spowodowane przez nieautoryzowaną

naprawę, modyfikację, przeróbkę produktu przez osoby trzecie jak również bez pisemnej zgody firmy Velleman®. Uszkodzony produkt musi zostać dostarczony do sprzedawcy Velleman®, solidnie zapakowany (najlepiej w oryginalnym opakowaniu), wraz z wyposażeniem z jakim produkt został sprzedany. W przypadku wysyłki towaru w opakowaniu innym niż oryginalnym ryzyko usterki produktu oraz tego skutki przechodzą na właściciela produktu. Wraz z niesprawnym produktem należy dołączyć jasny i szczegółowy opis jego usterki, wady;

Wskazówka: Aby zaoszczędzić na kosztach i czasie, proszę szczegółowo zapoznać się z instrukcja obsługi; czy przyczyną wady są okoliczności techniczne czy też wynikaja wyłącznie z nieznajomości obsługi produktu. W przypadku wysyłki sprawnego produktu do serwisu nabywca może zostać obciążony kosztmi obsługi oraz transportu.

W przypadku napraw pogwarancyjnych lub odpłatnych klient ponosi dodatkowo koszt wysyłki produktu do i z serwisu. wymienione wyżej warunki są bez uszczerbku dla wszystkich komercyjnych gwarancji.

**Powyższe postanowienia mogą podlegać modyfikacji w zależności od wyrobu (patrz art obsługi).** 

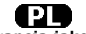